# **TR-069 & TR-104 CPE WAN Management Protocol (CWMP)**

Version 6.8

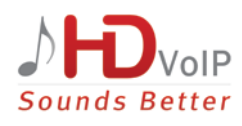

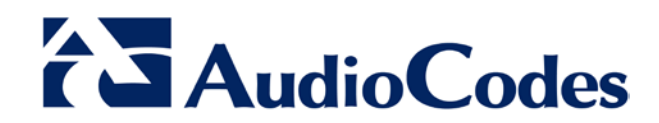

### **Table of Contents**

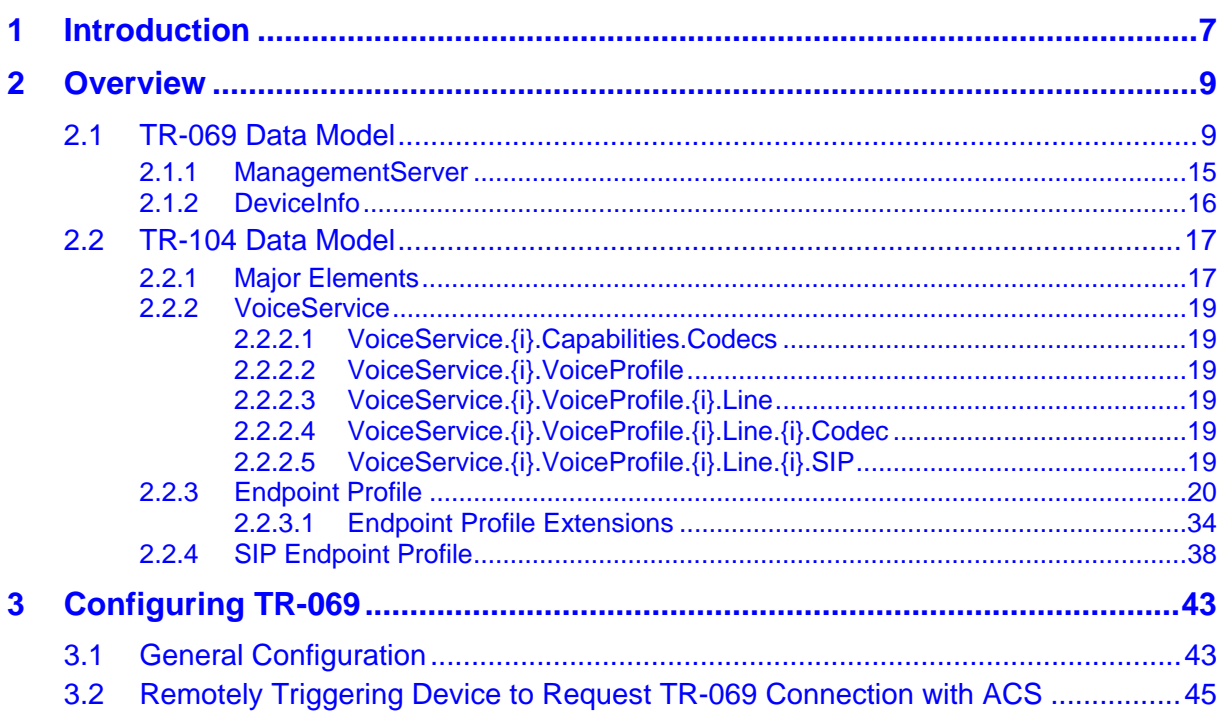

## **List of Figures**

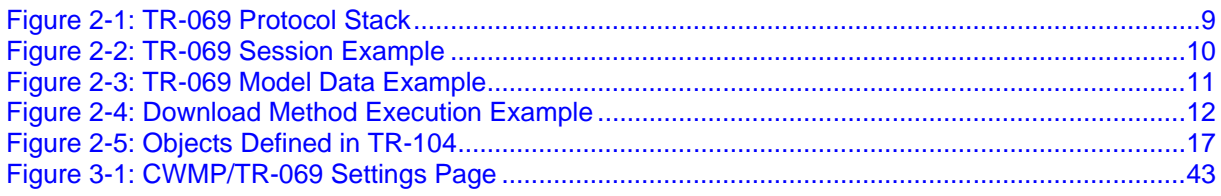

### **Notice**

This document explains how to configure the AudioCodes gateway using TR-069 and TR-104 protocols.

Information contained in this document is believed to be accurate and reliable at the time of printing. However, due to ongoing product improvements and revisions, AudioCodes cannot guarantee accuracy of printed material after the Date Published nor can it accept responsibility for errors or omissions. Before consulting this document, check the corresponding Release Notes regarding feature preconditions and/or specific support in this release. In cases where there are discrepancies between this document and the Release Notes, the information in the Release Notes supersedes that in this document. Updates to this document and other documents as well as software files can be downloaded by registered customers at [http://www.audiocodes.com/downloads.](http://www.audiocodes.com/downloads)

#### **© Copyright 2015 AudioCodes Ltd. All rights reserved.**

This document is subject to change without notice.

Date Published: April-29-2015

### **Trademarks**

AudioCodes, AC, AudioCoded, Ardito, CTI2, CTI<sup>2</sup>, CTI Squared, HD VoIP, HD VoIP Sounds Better, InTouch, IPmedia, Mediant, MediaPack, NetCoder, Netrake, Nuera, Open Solutions Network, OSN, Stretto, TrunkPack, VMAS, VoicePacketizer, VoIPerfect, VoIPerfectHD, What's Inside Matters, Your Gateway To VoIP and 3GX are trademarks or registered trademarks of AudioCodes Limited. All other products or trademarks are property of their respective owners. Product specifications are subject to change without notice.

#### **WEEE EU Directive**

Pursuant to the WEEE EU Directive, electronic and electrical waste must not be disposed of with unsorted waste. Please contact your local recycling authority for disposal of this product.

#### **Customer Support**

Customer technical support and services are provided by AudioCodes or by an authorized AudioCodes Service Partner. For more information on how to buy technical support for AudioCodes products and for contact information, please visit our Web site at [www.audiocodes.com/support.](http://www.audiocodes.com/support)

#### **Abbreviations and Terminology**

Each abbreviation, unless widely used, is spelled out in full when first used.

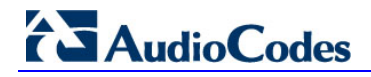

### **Document Revision Record**

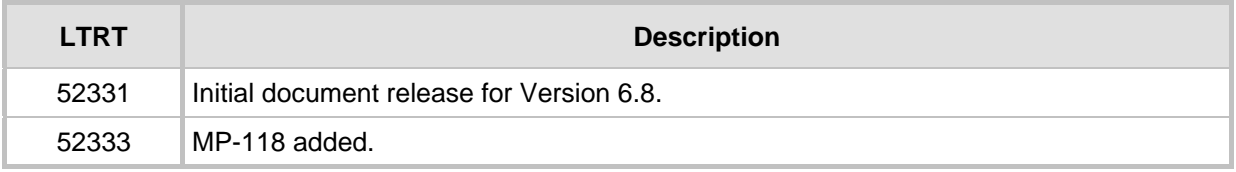

### **Documentation Feedback**

AudioCodes continually strives to produce high quality documentation. If you have any comments (suggestions or errors) regarding this document, please fill out the Documentation Feedback form on our Web site at [http://www.audiocodes.com/downloads.](http://www.audiocodes.com/downloads)

## <span id="page-6-0"></span>**1 Introduction**

This document describes the CPE WAN Management Protocol (TR-069), intended for communication between a CPE and Auto-Configuration Server (ACS). The CPE WAN Management Protocol defines a mechanism that encompasses secure auto-configuration of a CPE, and also incorporates other CPE management functions into a common framework.

The CPE WAN Management Protocol is intended to support a variety of functionalities to manage a collection of CPE, including the following primary capabilities:

- **Auto-configuration and dynamic service provisioning**
- Software/firmware image management
- Software module management
- Status and performance monitoring
- **Diagnostics**

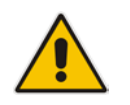

**Note:** CWMP is supported by the Multi-Service Business Router (MSBR) product line as well as the MediaPack MP-1xx product line.

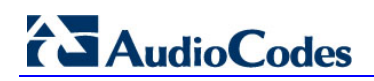

**This page is intentionally left blank.**

## <span id="page-8-0"></span>**2 Overview**

The following describes the TR-069 and TR-104 models.

### <span id="page-8-1"></span>**2.1 TR-069 Data Model**

TR-069 is a specification published by Broadband Forum (www.broadband-forum.org) entitled CPE WAN management protocol (CWMP). It defines an application layer protocol for remote management of end-user devices.

TR-069 uses a bi-directional SOAP/HTTP protocol for communication between the customer premises equipment (CPE) and the Auto Configuration Servers (ACS). For MSBR devices, the TR-069 connection to the ACS can be done on the LAN or WAN interface.

The protocol stack looks as follows:

#### **Figure 2-1: TR-069 Protocol Stack**

<span id="page-8-2"></span>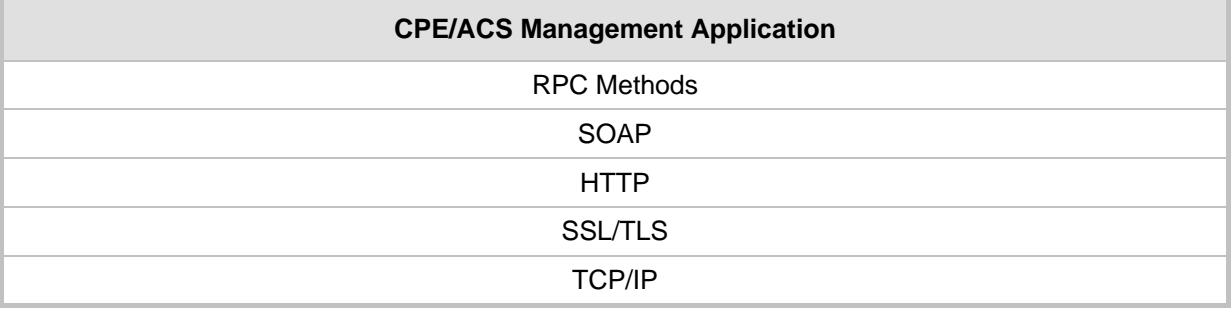

<span id="page-9-0"></span>Communication is typically established by the CPE; hence, messages from CPE to ACS are typically carried in HTTP requests, and messages from ACS to CPE in HTTP responses.

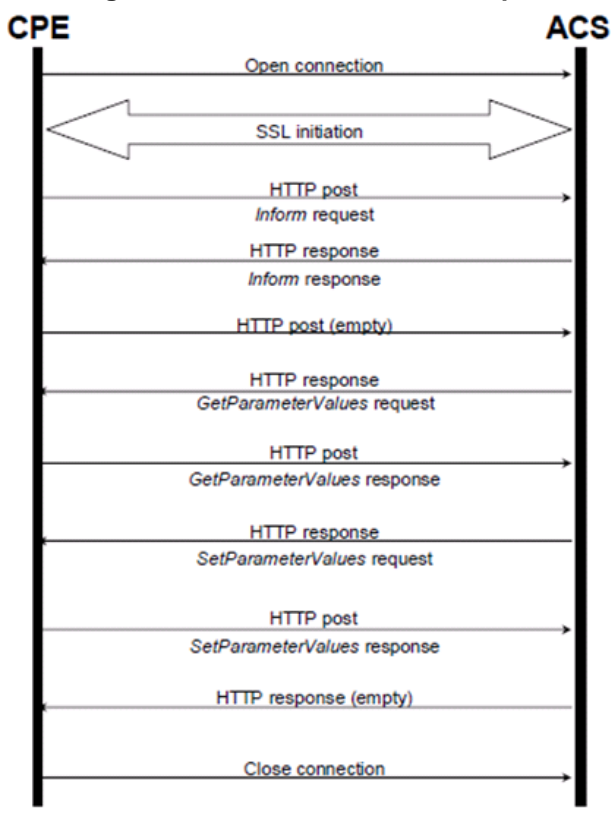

**Figure 2-2: TR-069 Session Example**

Communication between ACS and CPE is defined via Remote Procedure Call (RPC) methods. TR-069 defines a generic mechanism by which an ACS can read or write parameters to configure a CPE and monitor CPE status and statistics. It also defines the mechanism for file transfer and firmware/software management. However, it does not define individual parameters; these are defined in separate documents, as described below.

Some of the RPC methods are Configuration File Download, Firmware upgrade, Get Parameter Value, Set Parameter Value, Reboot, and the upload and download files.

<span id="page-10-0"></span>TR-106 defines the "data model" template for TR-069 enabled devices. The Data Model consists of objects and parameters hierarchically organized in a tree with a single Root Object, typically named *Device*. Arrays of objects are supported by appending a numeric index to the object name (e.g. ABCService.1 in the example below); such objects are called "multi-instance objects".

#### **Figure 2-3: TR-069 Model Data Example**

#### □ InternetGatewayDevice DeviceInfo **LANDevice** ManagementServer **□ Services** □ VoiceService □ VoiceService.1  $\equiv$  Capabilities El Codecs SIP □ VoiceProfile □ VoiceProfile.1 FaxT38  $\equiv$  Line  $\Box$  Line.1 CallingFeatures El Codec SIP Session  $\boxplus$  Line.2  $\boxplus$  Line.3  $\pm$  Line.4  $\equiv$  RTP **RTCP** Redundancy SRTP SIP

#### WANDevice

The following is a list of some of the TR-069 methods:

#### **CPE Methods:**

- GetRPCMethods: Used by the CPE or ACS to discover the set of methods supported by the Server or CPE it is in communication with.
- SetParameterValues: Used by the ACS to modify the value of CPE parameter(s).
- GetParameterValues: Used by the ACS to obtain the value of CPE parameter(s).
- GetParameterNames: Used by the ACS to discover the parameters accessible on a particular CPE.
- SetParameterAttributes: Used by the ACS to modify attributes associated with CPE parameter(s).
- GetParameterAttributes: Used by the ACS to read the attributes associated with CPE parameter(s).
- AddObject: Used by the ACS to create a new instance of a multi-instance object—a collection of parameters and/or other objects for which multiple instances are defined.
- DeleteObject: Removes a particular instance of an object.

- Download: Used by the ACS to cause the CPE to download the following file(s) from a designated location:
	- $\bullet$  Firmware Upgrade Image (File Type = 1) cmp file.
	- $\bullet$  Vendor Configuration File (File Type = 3) output of show runningconfig CLI command, which includes Data (MSBR devices only) and Voice configuration.

The CPE responds to the Download method, indicating successful or unsuccessful completion via one of the following:

- A DownloadResponse with the Status argument set to zero (indicating success), or a fault response to the Download request (indicating failure).
- A TransferComplete message sent later in the same session as the Download request (indicating either success or failure). In this case, the Status argument in the corresponding DownloadResponse has a value of one.
- A TransferComplete message sent in a subsequent session (indicating success or failure). In this case, the Status argument in the corresponding DownloadResponse has a value of one.

<span id="page-11-0"></span>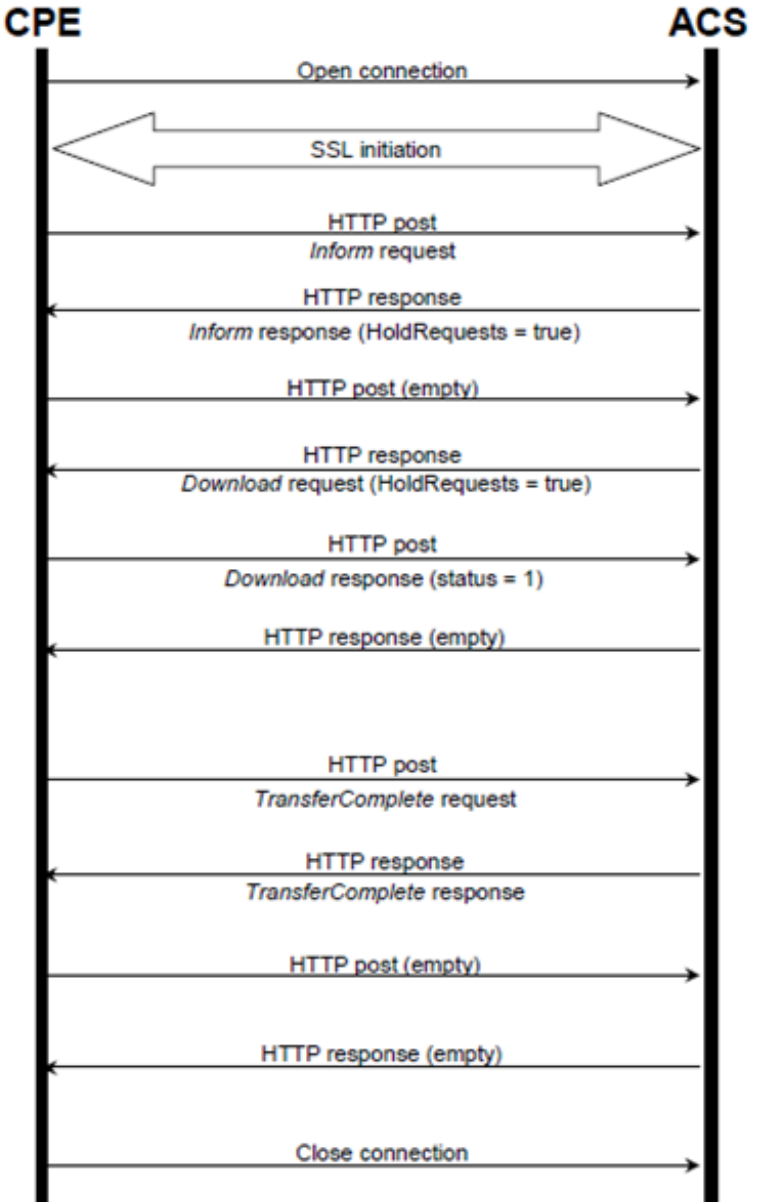

#### **Figure 2-4: Download Method Execution Example**

- Upload: Used by the ACS to cause the CPE to upload (to the ACS) the following files to a designated location:
	- Vendor Configuration File (File Type = 1 or 3): Output of show runningconfig CLI command, which includes Data (MSBR devices only) and Voice configuration. For File Type 3 (where index is included – see below) only one instance of the file is supported.
	- Vendor Log File (File Type = 2 or 4): "Aggregated" log file. For File Type 2, the last file is supported. For File Type 4 (where index is included – see below), multiple files is supported.

The CPE responds to the Upload method, indicating successful or unsuccessful completion via the UploadResponse or TransferComplete method.

For a complete description of the Upload method, refer to TR-069 Amendment 3 section A.4.1.5.

- Reboot: Reboots the CPE. The CPE sends the method response and completes the remainder of the session prior to rebooting.
- X 0090F8 CommandResponse: Runs CLI commands.

#### **Proprietary RPC Commands:**

The following is an example of our proprietary RPC commands.

A number of CLI commands can be sent together from the ACS to the CPE.

This number must be the value of the *<number\_of\_cli\_commands>* parameter, in the third line of this example.

The CPE replies with a status for each CLI command indicating whether or not it completed successfully.

```
<cwmp:X_00908F_RunCommand>
     <Timeout>100000</Timeout>
      <Commands soap-enc:arrayType="xsd:string[<number_of_cli_commands>]">
         <string>cli_command_1</string>
         <string>cli_command_2</string>
 …
         <string>cli_command_n</string>
     </Commands>
</cwmp:X_00908F_RunCommand>
```
#### The CPE replies with the following:

```
<xmp ><cwmp:X_00908F_RunCommandResponse xmlns:cwmp="urn:dslforum-org:cwmp-1-0">
<CommandList xmlns:soap-enc="http://schemas.xmlsoap.org/soap/encoding/" soap-
enc:arrayType="cwmp:CommandStruct[5]">
```

```
 <CommandStruct>
   <Command> cli_command_1</Command>
   <Status>command_succesful_state</Status>
  <Output>cli_reply_1<Output/>
 </CommandStruct> 
 <CommandStruct>
```
…. <CommandStruct>

```
 <Command> cli_command_n</Command>
    <Status>command_succesful_state</Status>
   <Output>cli_reply_n<Output/>
  </CommandStruct> 
  <CommandStruct>
</CommandList>
```
</cwmp:X\_0090F8\_RunCommandResponse>

#### **ACS Methods:**

- Inform: A CPE must call this method to initiate a transaction sequence whenever a connection to an ACS is established.
- TransferComplete: Informs the ACS of the completion (either successful or unsuccessful) of a file transfer initiated by an earlier Download or Upload method call.

### <span id="page-14-0"></span>**2.1.1 ManagementServer**

| <b>Parameter Name</b>            | <b>Description</b>                                                                                                    |
|----------------------------------|----------------------------------------------------------------------------------------------------|
| <b>URL</b>                       | Defines the URL for the CPE to connect to the ACS using the<br>WAN Management Protocol (e.g., http://10.37.5.5:8080/dps-<br>basic/TR069).                                                                                                    |
| Username                         | Defines the username used to authenticate the CPE when<br>connecting to the ACS (e.g., tr069).                                                                                                    |
| Password                         | Defines the password used to authenticate the CPE when<br>connecting to the ACS (e.g., *****).                                                                                                    |
| PeriodicInformEnable             | Determines whether or not the CPE must periodically send CPE<br>information to the ACS using the Inform method call.                                                                                                    |
| PeriodicInformInterval           | Defines the duration in seconds of the interval for which the CPE<br>must attempt to connect with the ACS and call the Inform method if<br>the PeriodicInformEnable parameter is set to true (e.g., 123).                                                   |
| PeriodicInformTime               | Defines the absolute time reference in UTC to determine when the<br>CPE should initiate the Inform method calls (e.g., 1970-01-<br>01T00:00:00Z).                                                                                                    |
| ParameterKey                     | Provides the ACS with a reliable and extensible means to track<br>changes made by the ACS (e.g., AUDC).                                                                                                    |
| ConnectionRequestURL             | Defines the HTTP URL for an ACS to make a Connection Request<br>notification to the CPE in the format of: http://host:port/path (e.g.,<br>http://10.31.3.11:82/tr069/).                                                                                     |
| ConnectionRequestUsername        | Defines the username used to authenticate an ACS making a<br>Connection Request to the CPE (e.g., ftacs).                                                                                                    |
| <b>ConnectionRequestPassword</b> | Defines the password used to authenticate an ACS making a<br>Connection Request to the CPE (e.g., *****).                                                                                                    |
| UpgradesManaged                  | Indicates whether or not the ACS will manage upgrades for the<br>CPE:<br>If set to "1", the CPE should not use other means other than the<br>×,<br>ACS to seek out available upgrades.<br>If set to "2", the CPE may use other means for this purpose.<br>× |

**Table 2-1: ManagementServer Parameters**

### <span id="page-15-0"></span>**2.1.2 DeviceInfo**

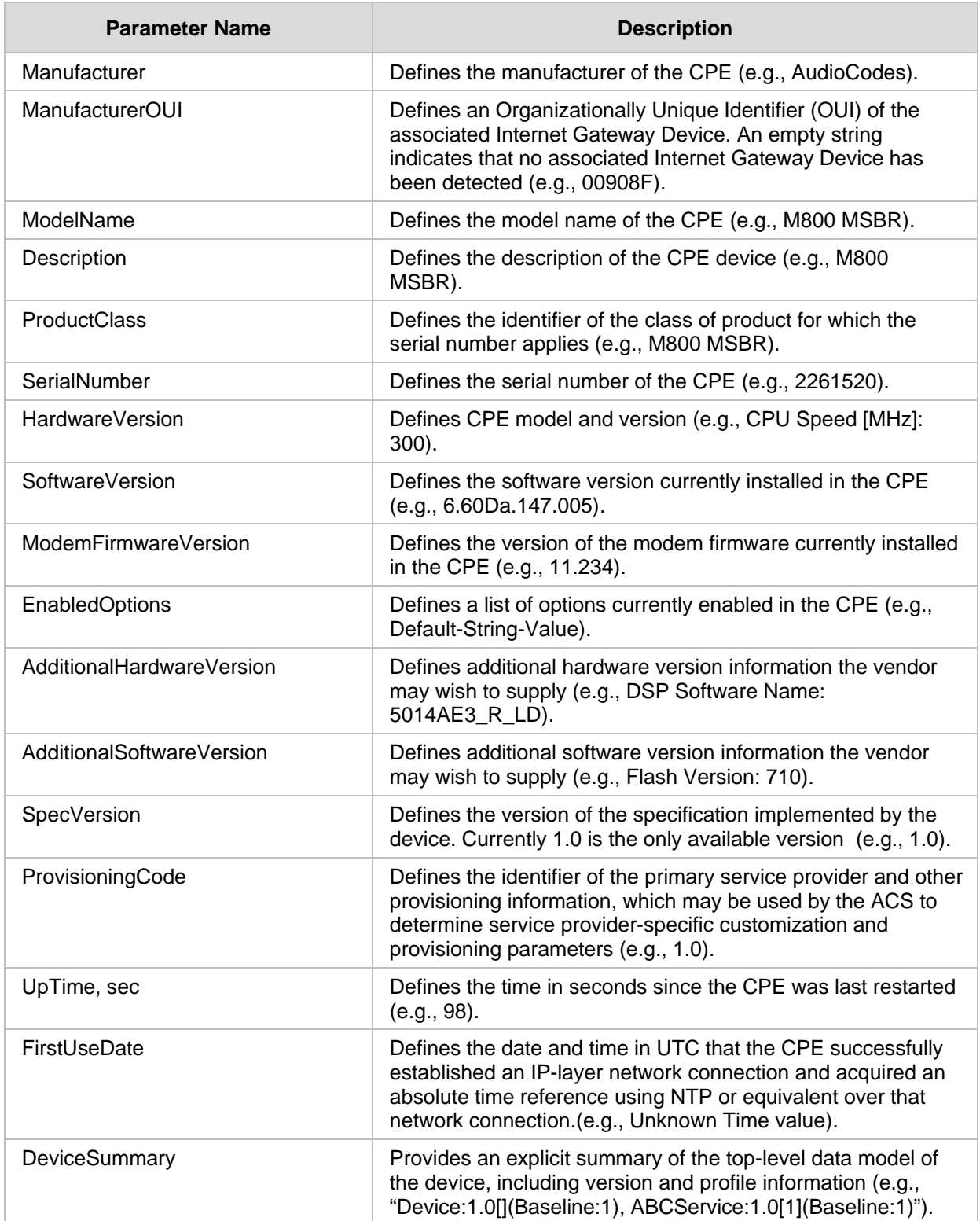

#### **Table 2-2: DeviceInfo Parameters**

### <span id="page-16-0"></span>**2.2 TR-104 Data Model**

TR-104 defines the data model for the provisioning of a voice-over-IP (VoIP) CPE device by an Auto-Configuration Server (ACS) using the mechanism defined in TR-069. The following profiles are implemented by MSBR products:

- **Endpoint Profile**
- **SIP Endpoint Profile**

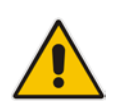

**Note:** TR-104 is supported only for FXS interfaces.

### <span id="page-16-2"></span><span id="page-16-1"></span>**2.2.1 Major Elements**

The following diagram provides an overview of all objects defined in TR-104:

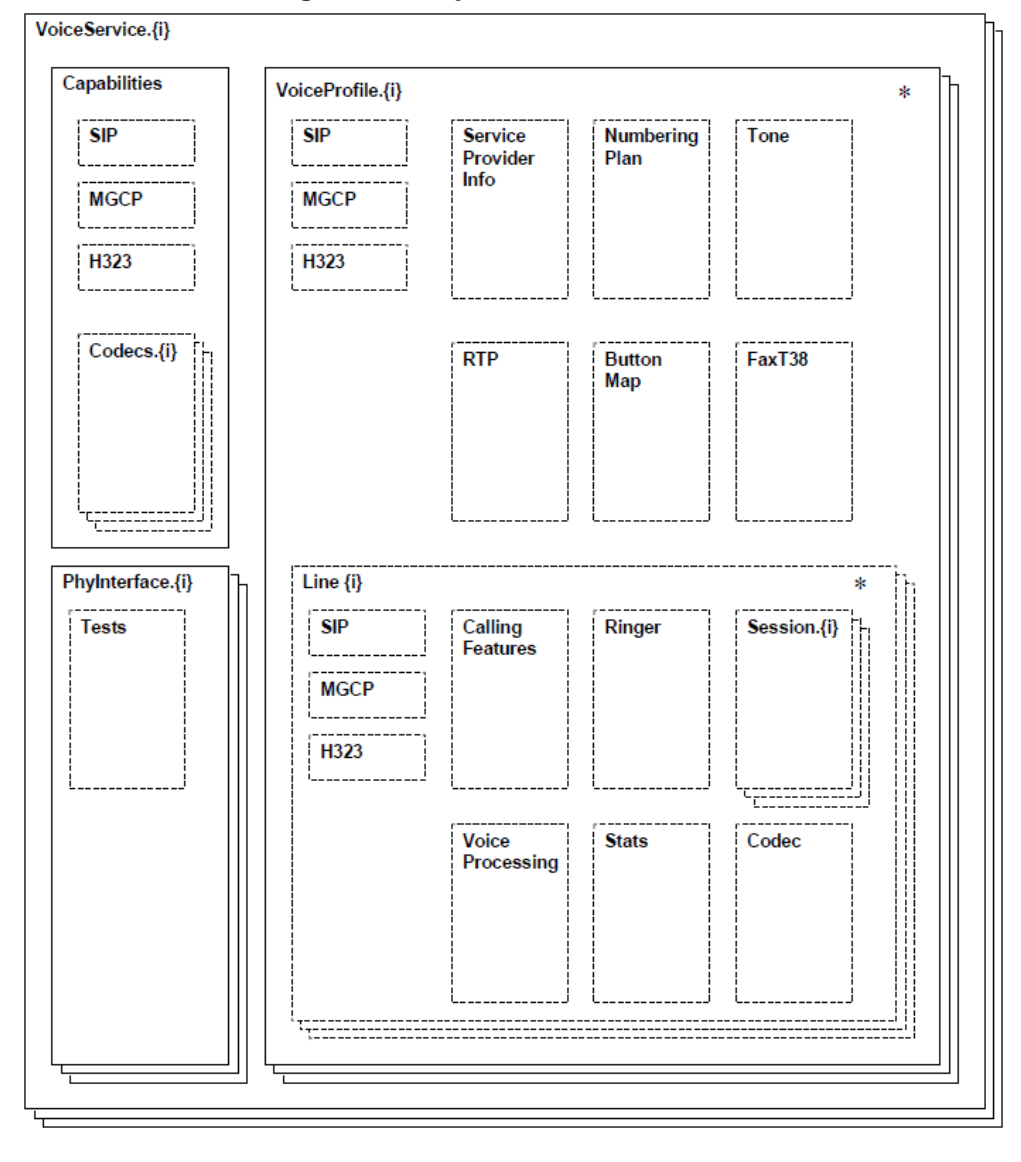

**Figure 2-5: Objects Defined in TR-104**

TR-104 describes functionality of a VoIP device that has one or more FXS lines.

The MSBR configuration model differs considerably from the model described in TR-104. For example, instead of the *VoiceProfile* object that corresponds to a group of phone lines, a separate *TelProfile* and/or IP Profile objects are used. TR-104 uses an implicit routing model while MSBR supports explicit routing tables that may be used to implement much more complicated call routings.

To "bridge" between these two very different configuration models, the following is assumed regarding the way MSBR is configured:

- Default Tel Profile (0) is used for all Hunt Groups (FXS Lines).
- "IP to Tel" Routing for phone lines (FXS ports) is implemented via the *PSTNPrefix* table. For each phone line (FXS port), a separate and unique entry in this table is created.
- "Tel to IP" routing is performed by the default *ProxySet (0)* and when the *IsProxySet* parameter is set to "1" (enabled). The first IP address entry in the Proxy Set configuration is used.
- Default IP Profile (0) is used for all routing rules.
- Outbound Proxy (if needed) is implemented via a single line in the *PSTNPrefix* table with "\*' wildcard for source and destination prefix.

### <span id="page-18-0"></span>**2.2.2 VoiceService**

VoiceService is a container "service" object as defined in TR-106. MSBR implements a single instance of this object – VoiceService.1 only if it is equipped with the FXS ports.

#### <span id="page-18-1"></span>**2.2.2.1 VoiceService.{i}.Capabilities.Codecs**

Codecs table describes the set of supported codecs. The table is read-only. Line.{i}.Codec.List table is used instead to customize list and parameters of coders assigned to the specific phone line.

MSBR will populate this table with *all supported* coders (as per CoderName\_Type and CoderName\_Rate ENUMs, taking into account the current DSP template). Each entry will contain "default" parameters (e.g. p-time) that correspond to the specific coder.

#### <span id="page-18-2"></span>**2.2.2.2 VoiceService.{i}.VoiceProfile**

VoiceProfile corresponds to one or more phone lines (FXS ports) that share the same basic configuration.

MSBR implements a single instance of the VoiceProfile.1 object.

#### <span id="page-18-3"></span>**2.2.2.3 VoiceService.{i}.VoiceProfile.{i}.Line**

The Line object corresponds to a single phone line (FXS port).

MSBR implements an instance of this object for each phone line (FXS port) configured in Hunt Group (TrunkGroup) table. Add/remove operations will be supported to allow configuration/removal of specific FXS port (See details in the table below).

#### <span id="page-18-4"></span>**2.2.2.4 VoiceService.{i}.VoiceProfile.{i}.Line.{i}.Codec**

The Codec object describes voice coder currently used by the specific phone line. In addition to that it provides a list of coders (Codec.List.{i}) enabled on the specific line and the ability to modify this configuration.

MSBR implements a global Coder table that is shared by all phone lines (FXS ports). It allows "per-line" customization of coders via Coder Group table. However, use of this functionality requires use of different Tel Profiles for different Hunt Groups (FXS port) and number of coder groups that may be configured is limited to 4.

Map Codec.List.{i} table directly to Coders (CoderName) table. This essentially means that all lines share the same configuration and configuration change for one line immediately affects all other lines.

#### <span id="page-18-5"></span>**2.2.2.5 VoiceService.{i}.VoiceProfile.{i}.Line.{i}.SIP**

The Line.{i}.SIP object contains username/password assigned to a specific phone line (FXS port).

MSBR will map this object to corresponding entry in Authentication Table.

### <span id="page-19-0"></span>**2.2.3 Endpoint Profile**

MSBR complies with Version 1 of Endpoint profile (Endpoint:1) as defined in TR-104 Section 4.2.

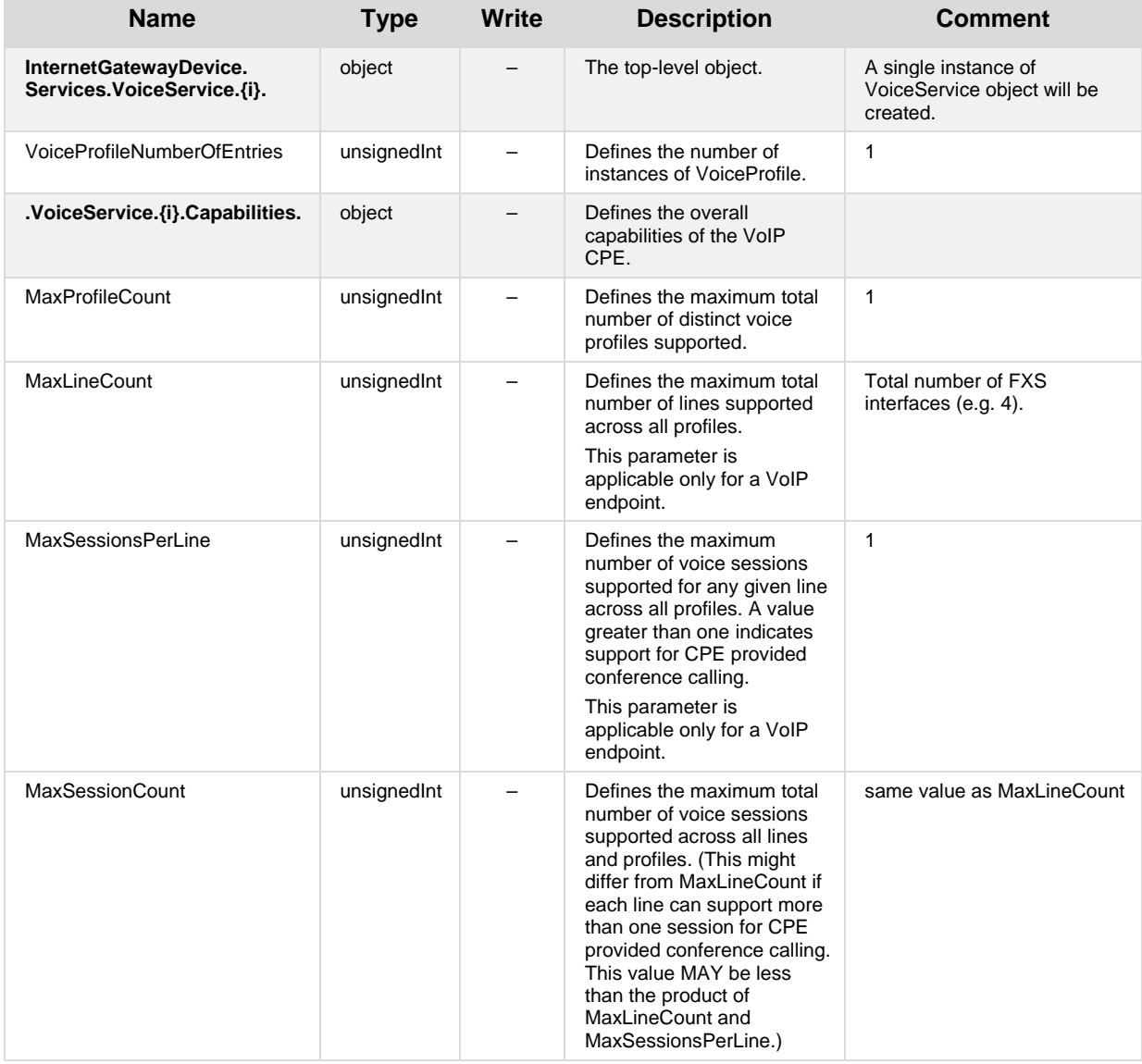

#### **Table 2-3: Endpoint Profile Table**

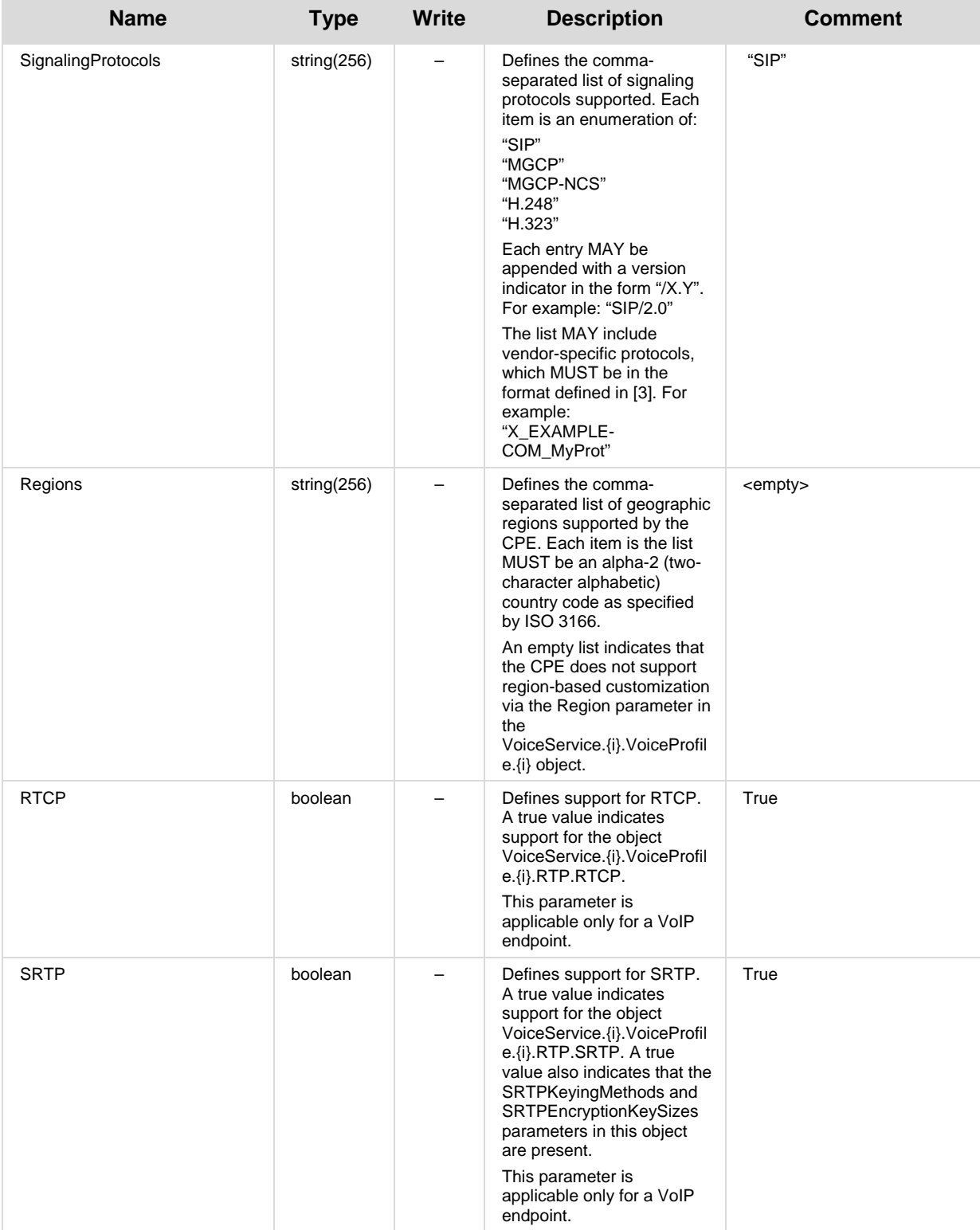

#### TR-069/TR-104 CWMP

## **AudioCodes**

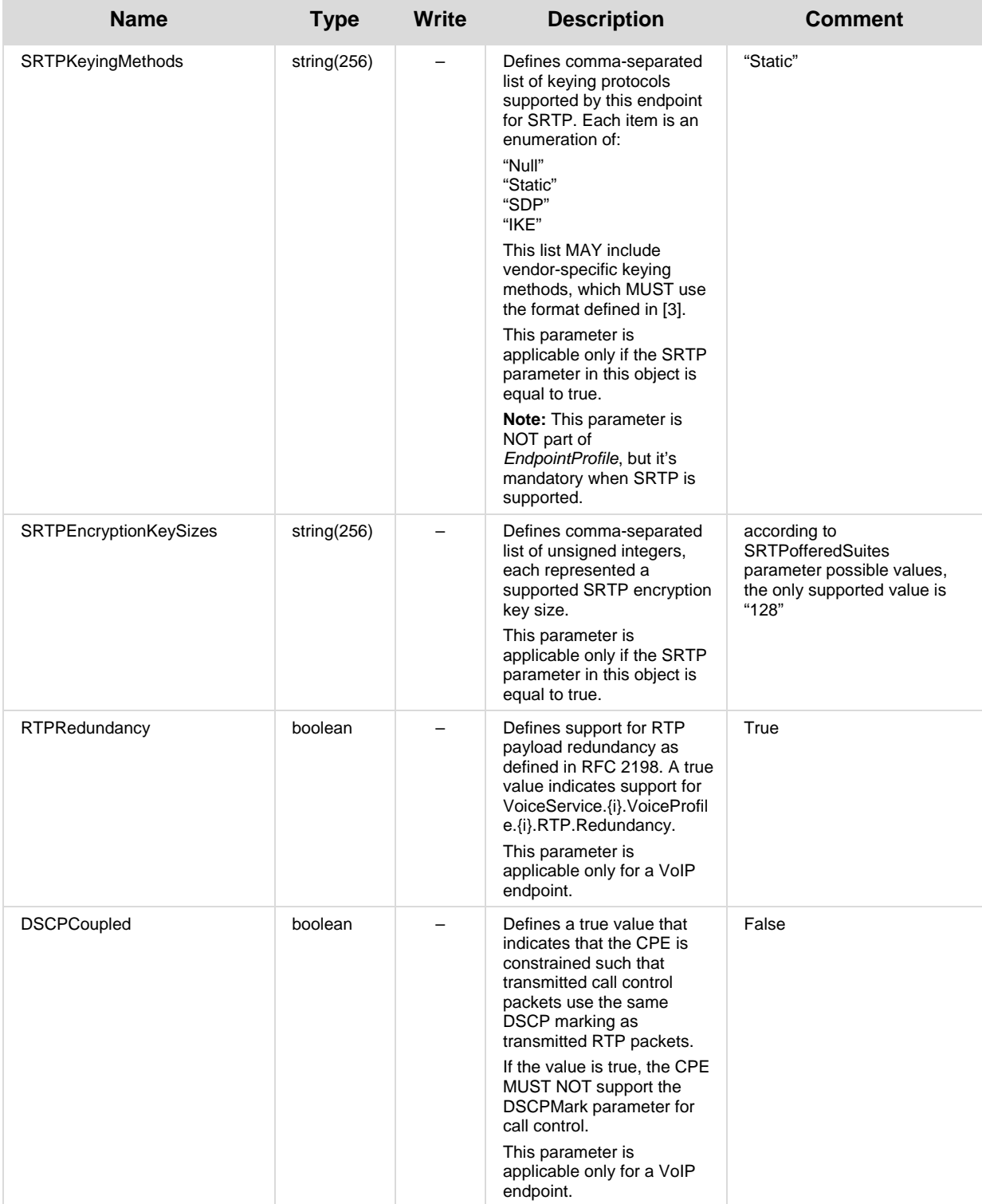

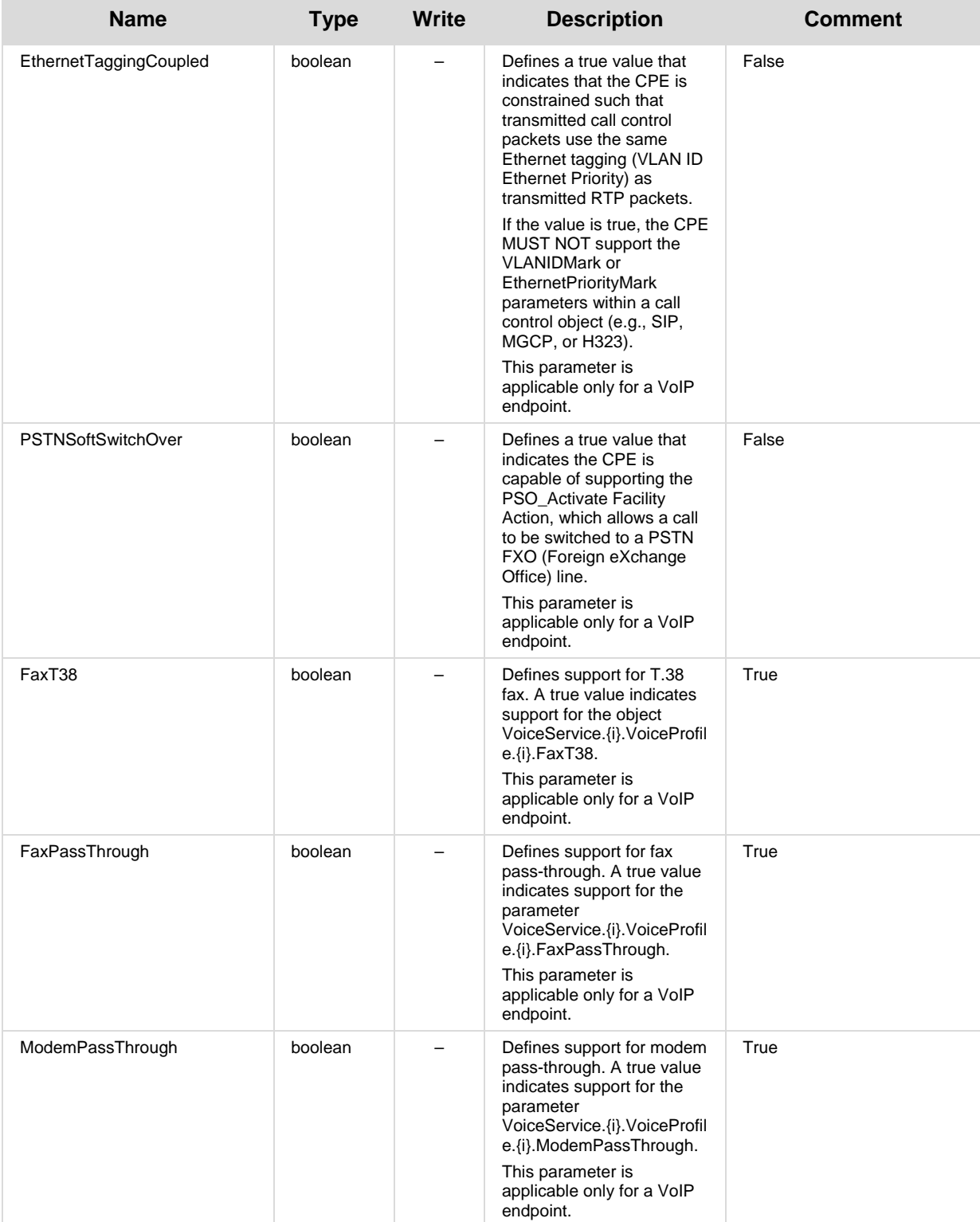

#### TR-069/TR-104 CWMP

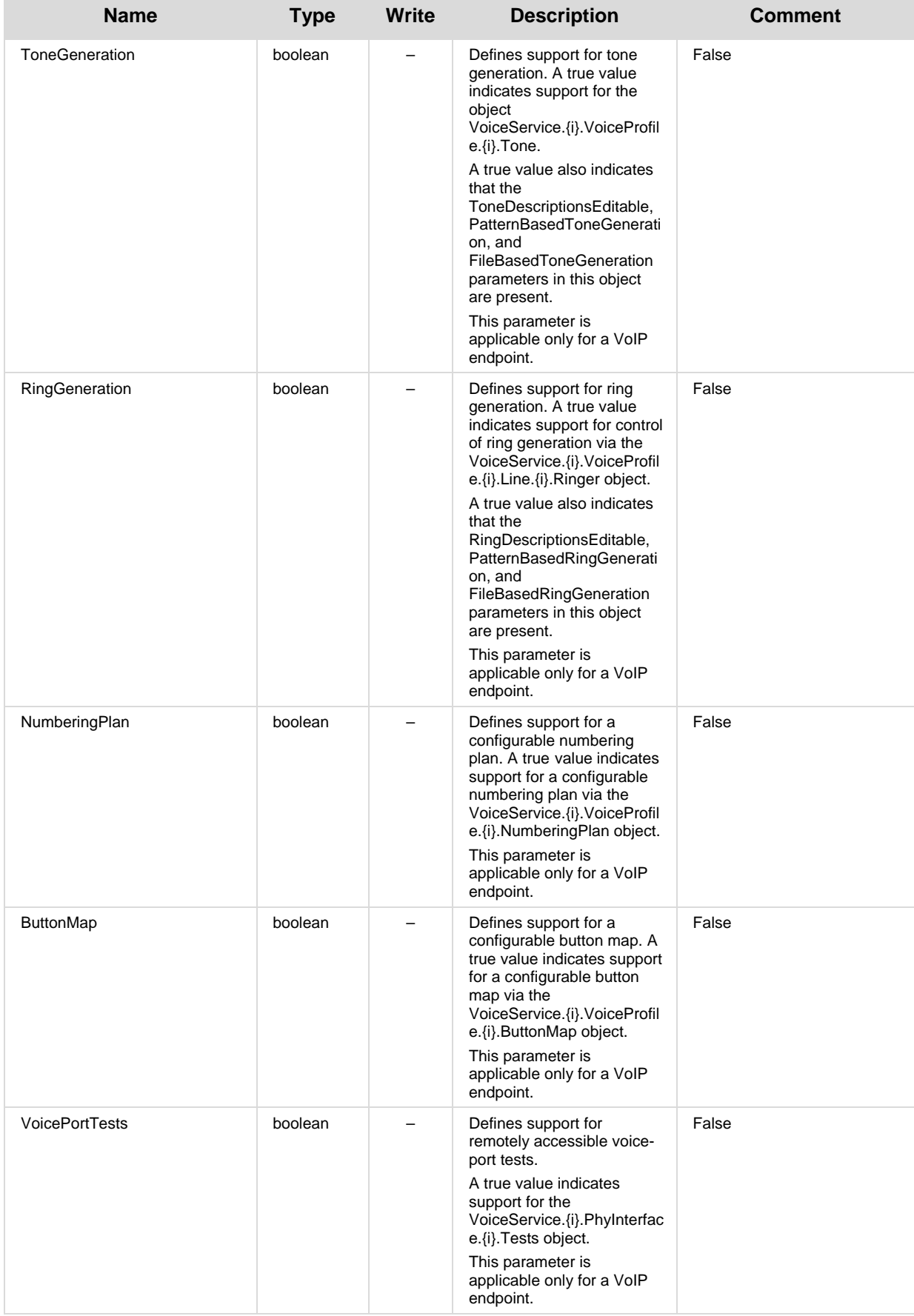

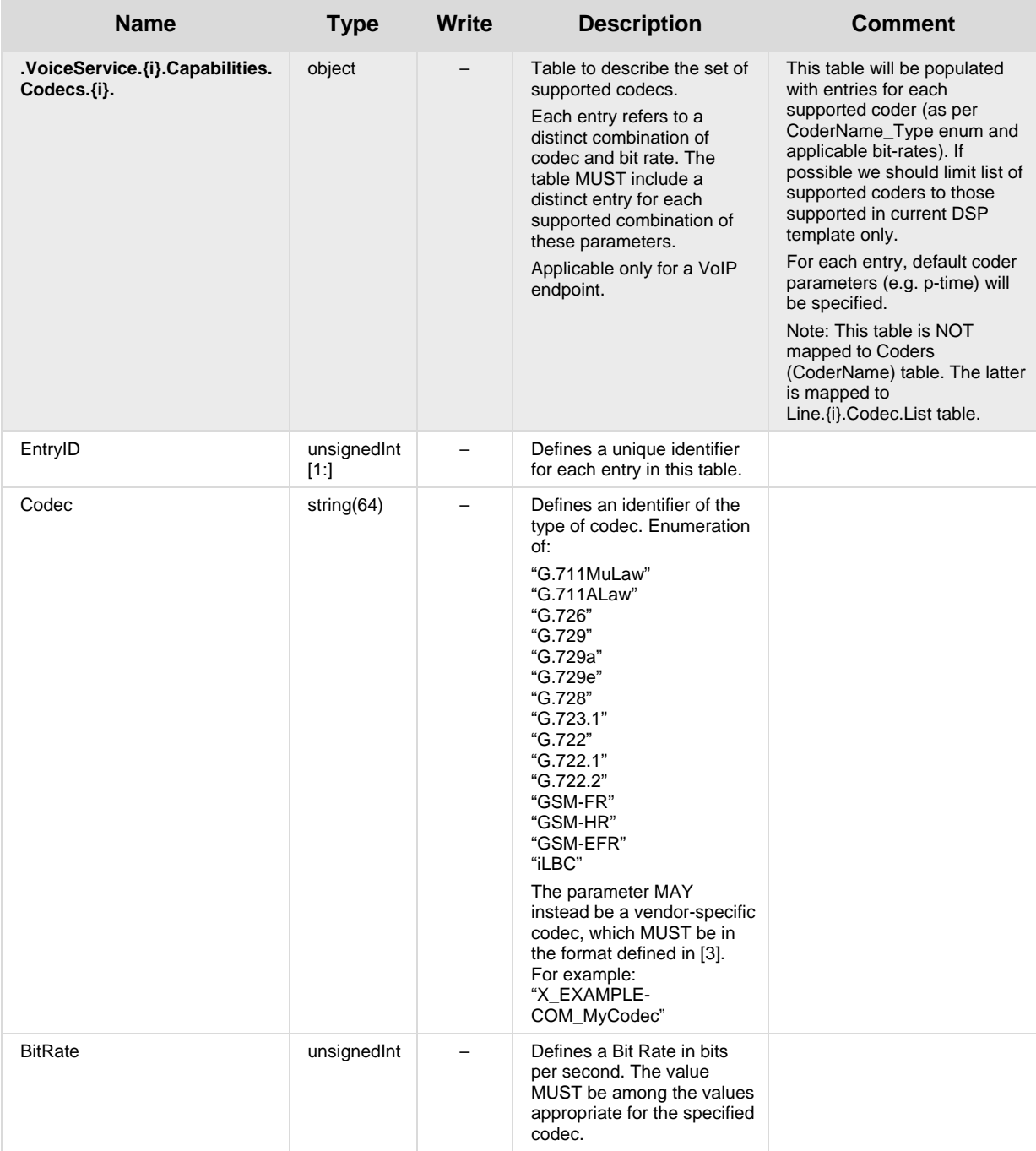

#### TR-069/TR-104 CWMP

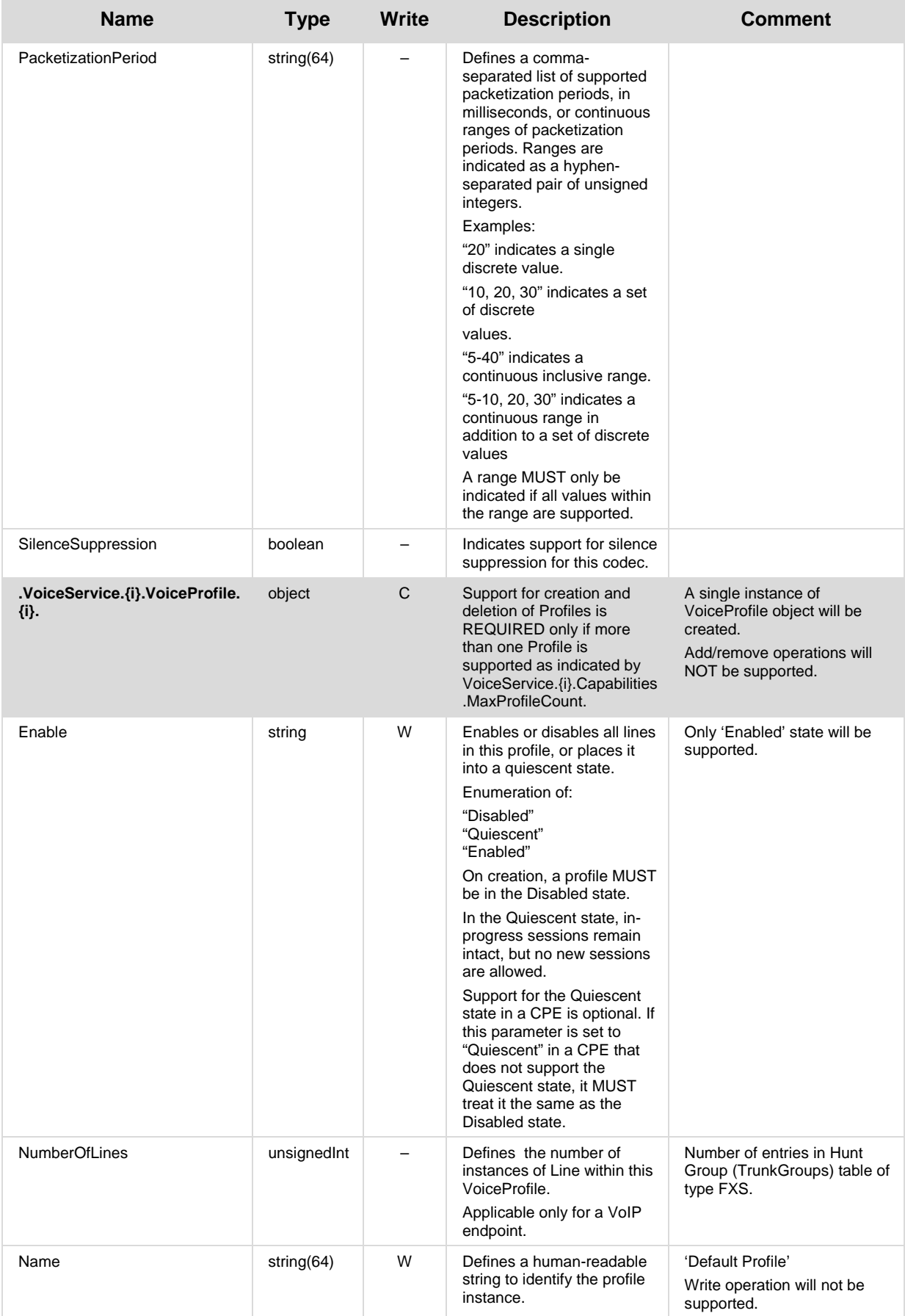

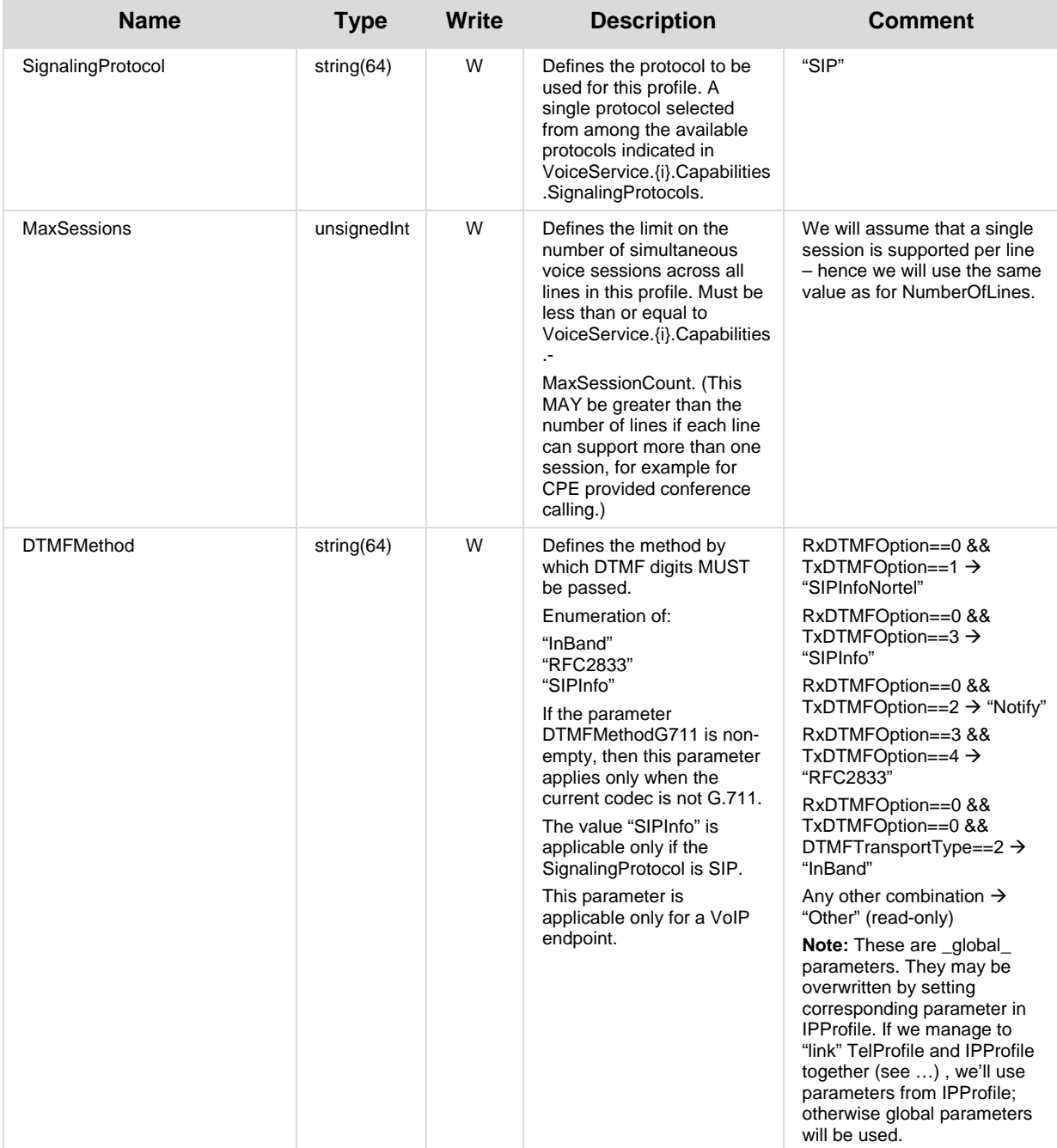

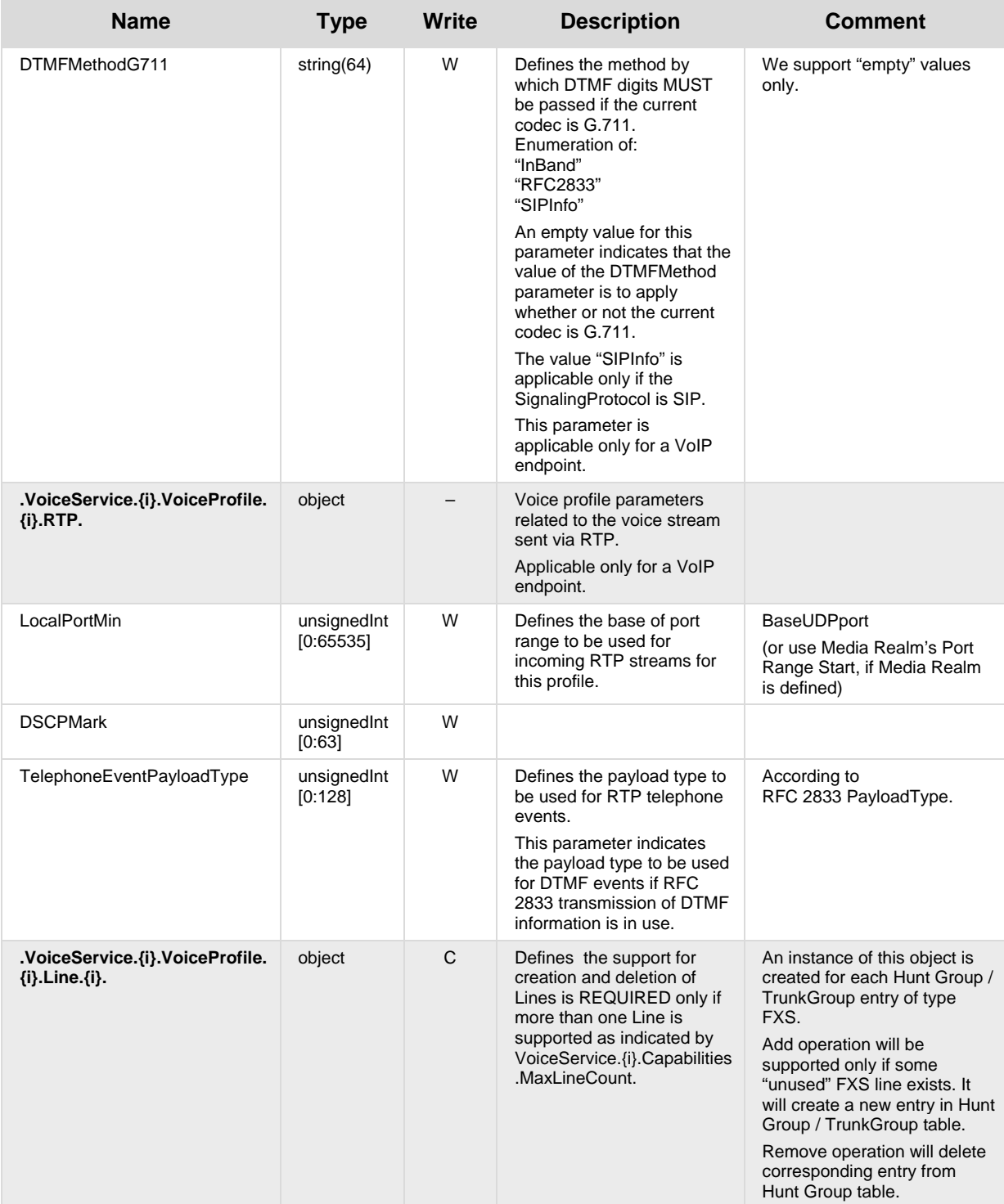

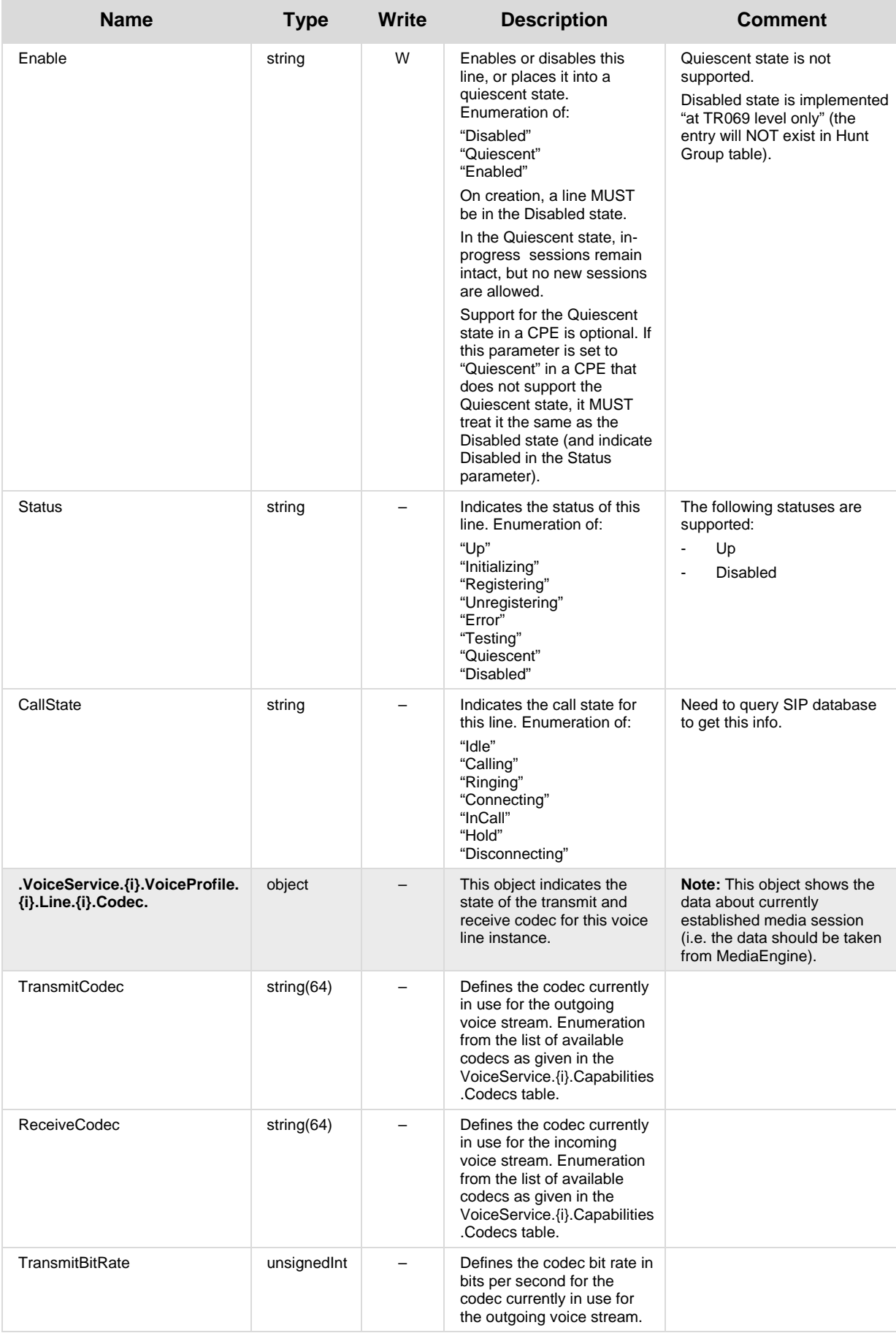

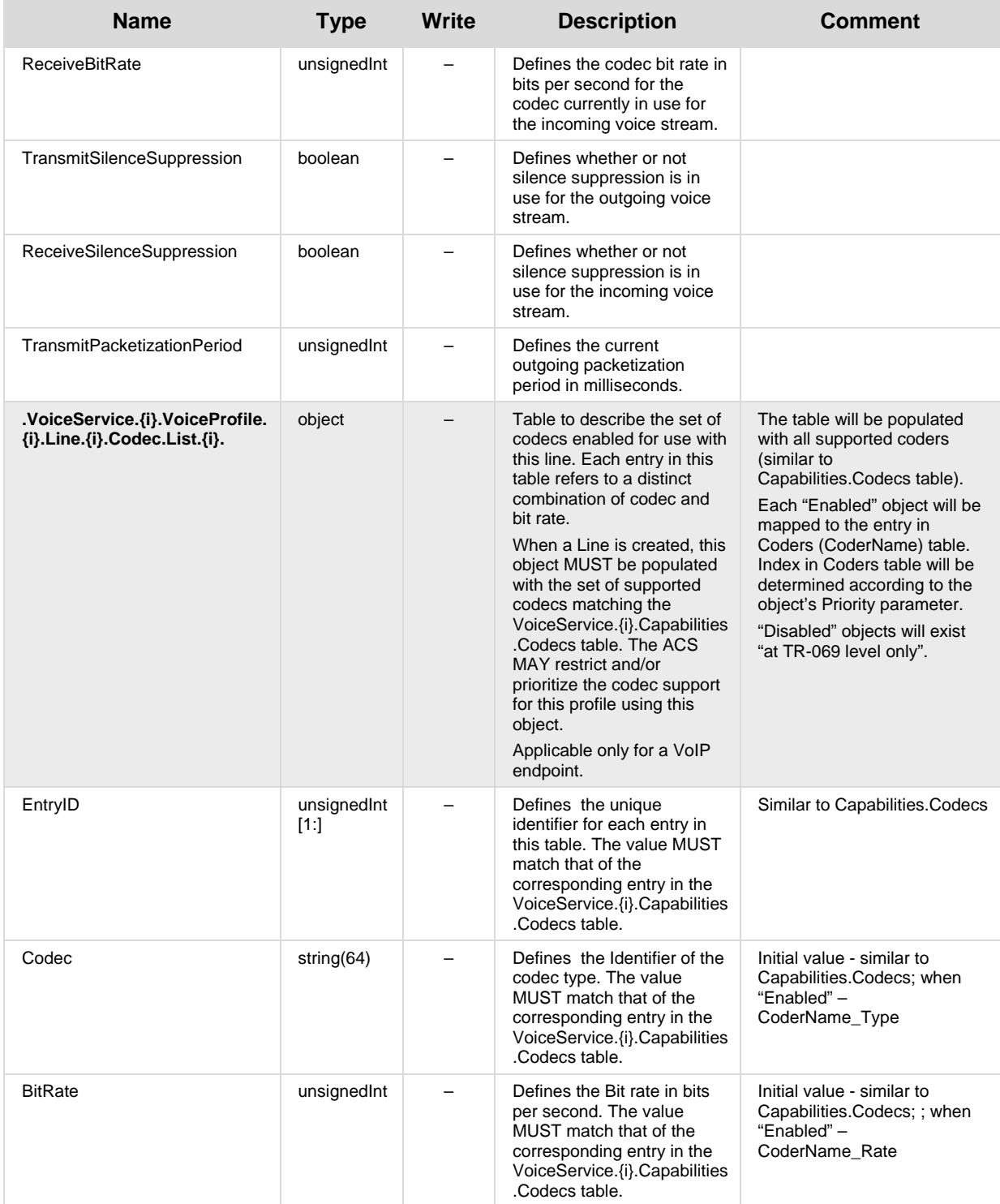

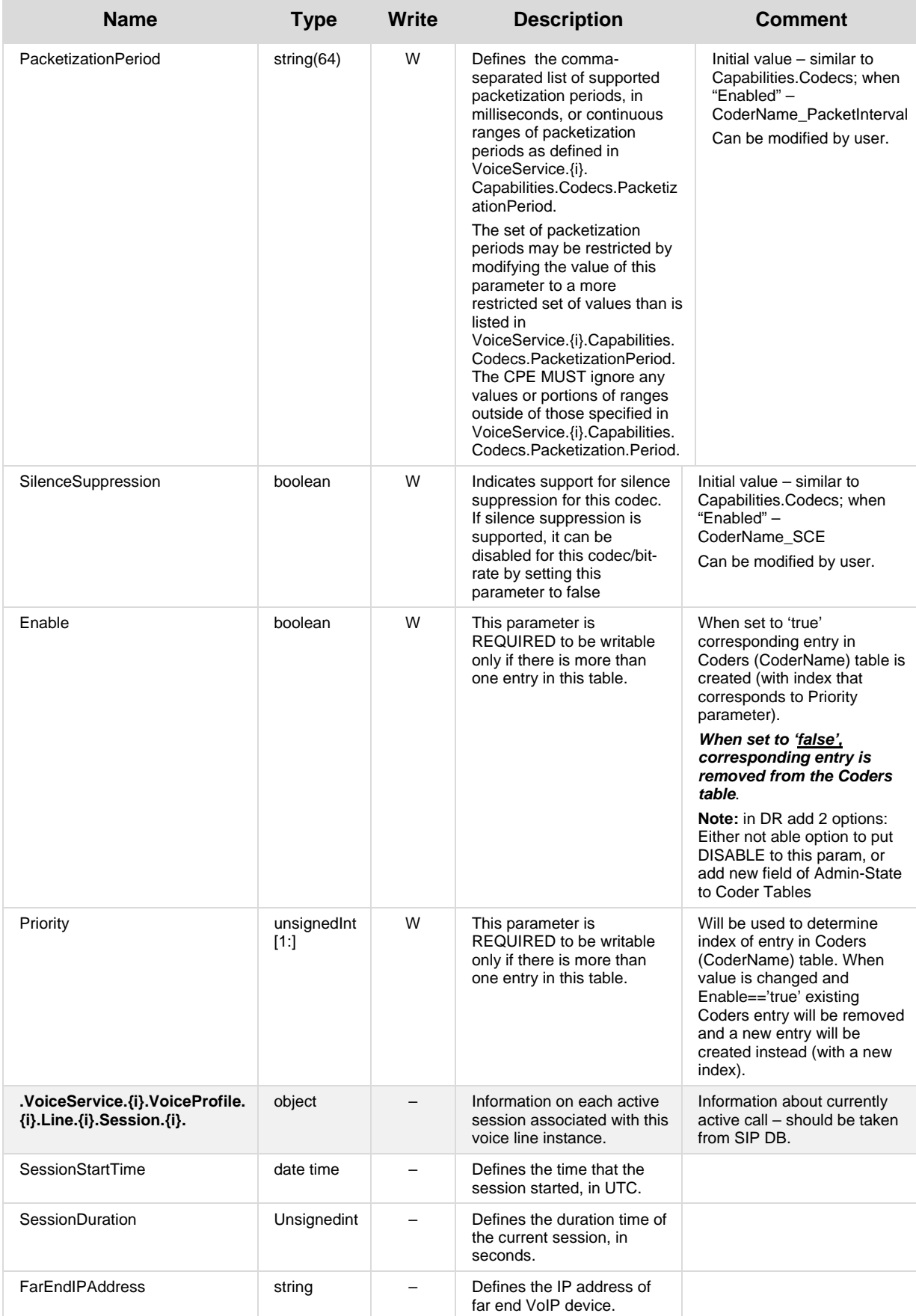

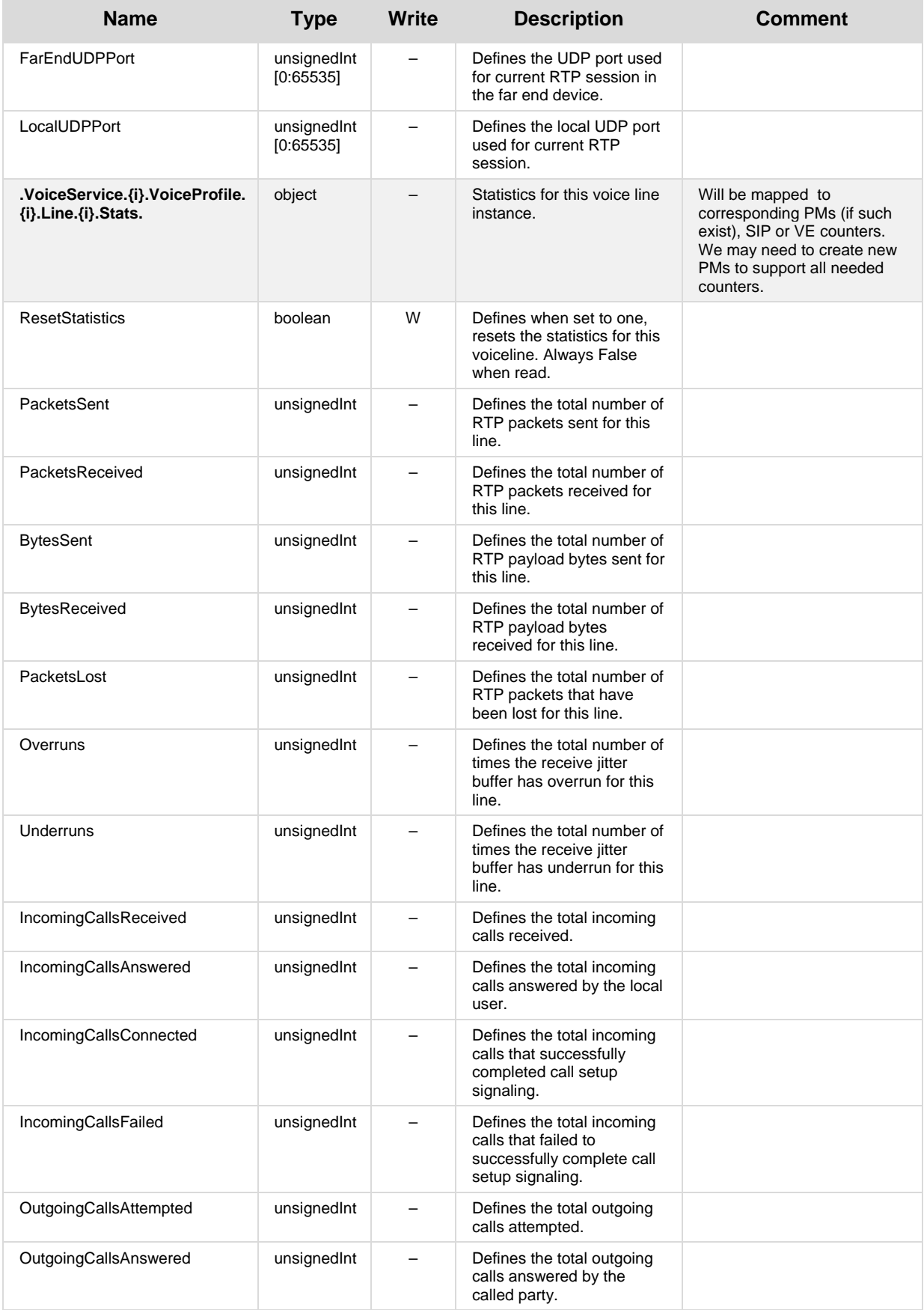

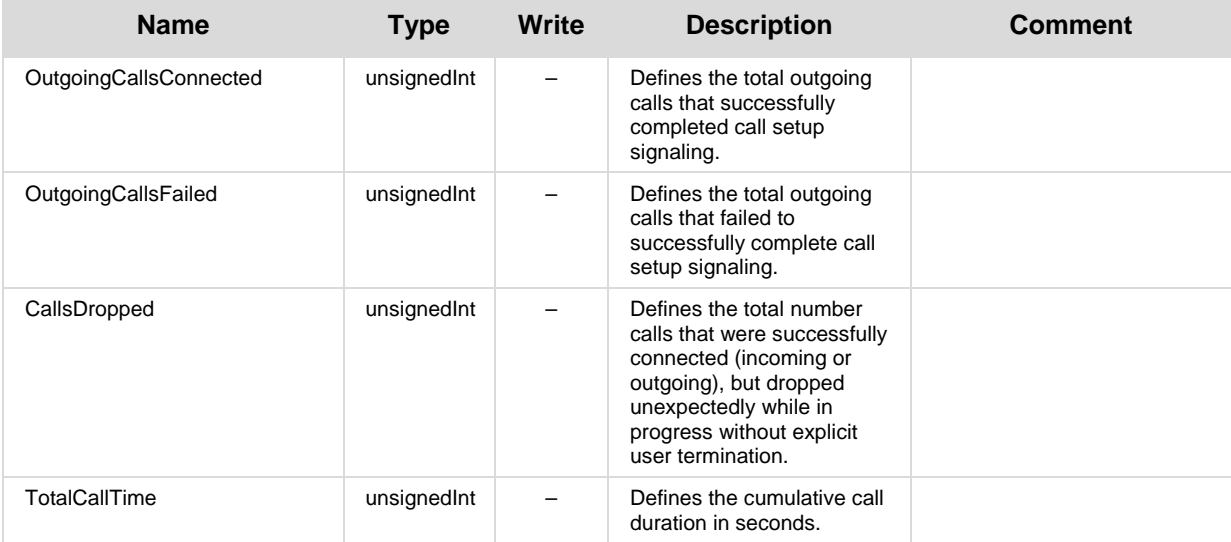

### <span id="page-33-0"></span>**2.2.3.1 Endpoint Profile Extensions**

The following parts of TR-104 are not part of Endpoint profile (Endpoint:1) however are applicable to MSBR due to one of the following:

- are implied from the way we implement VoiceService.1.Capabilities object.
- **EXECUTE:** were explicitly requested by potential customer

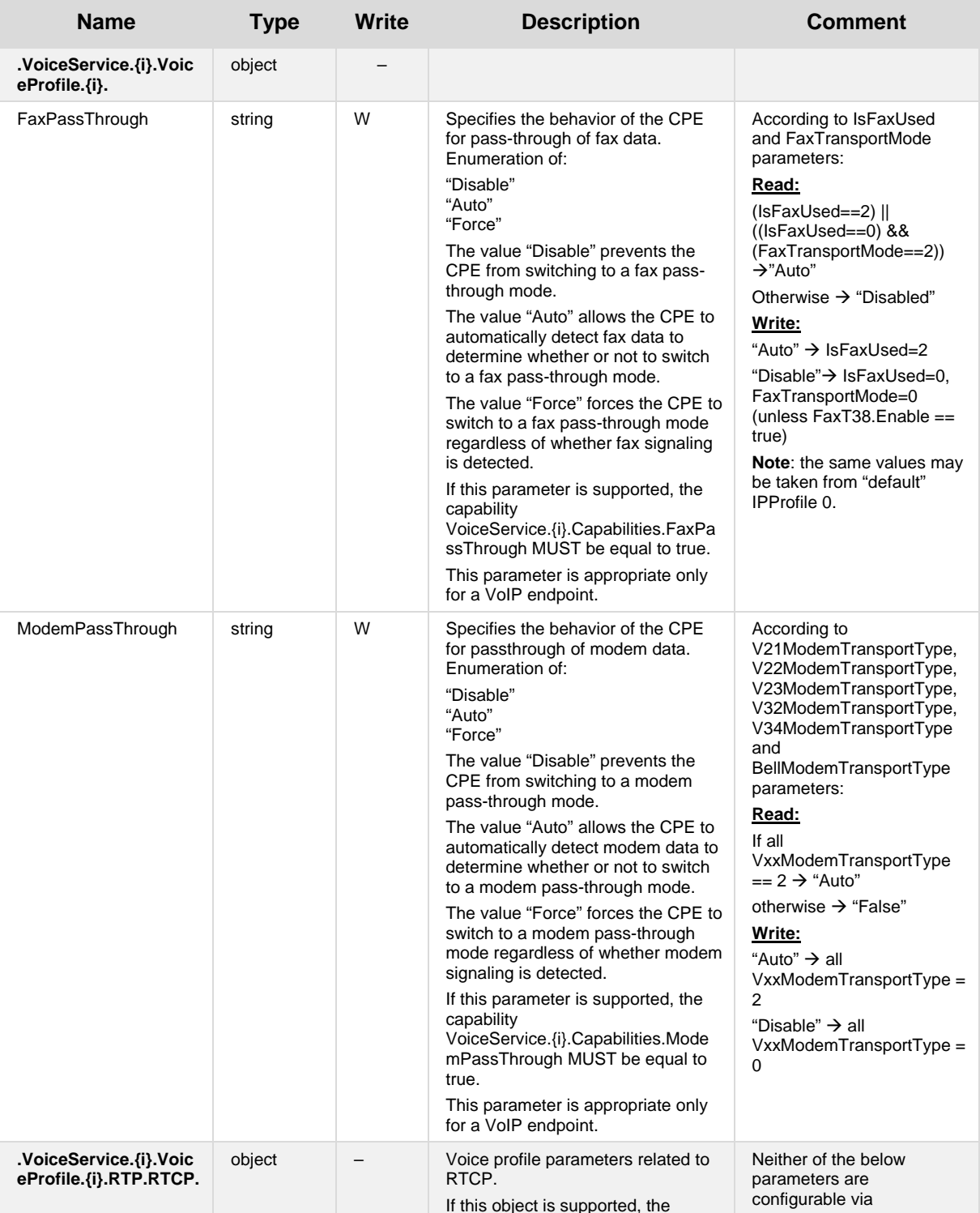

#### **Table 2-4: Endpoint Profile Extensions Table**

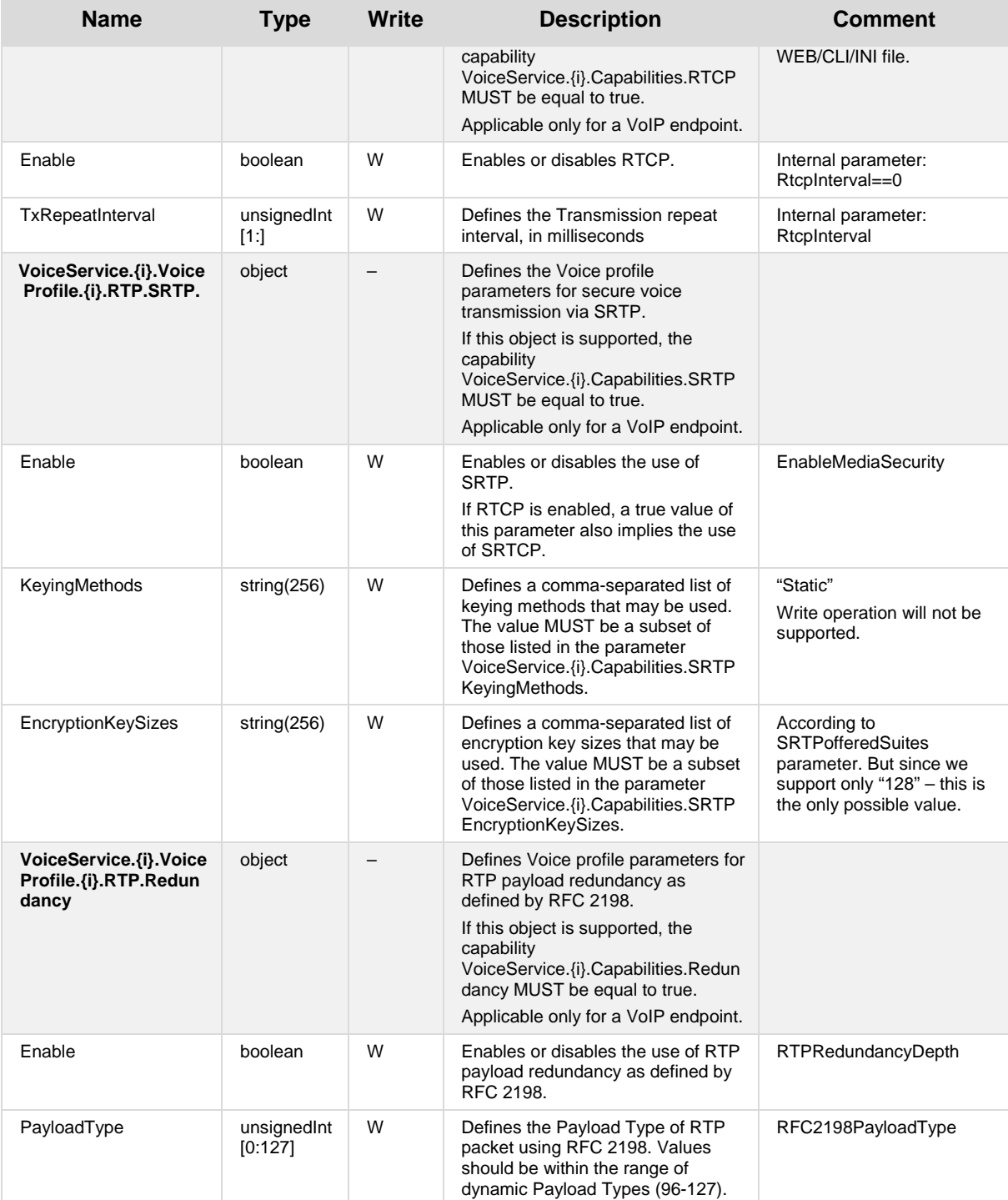

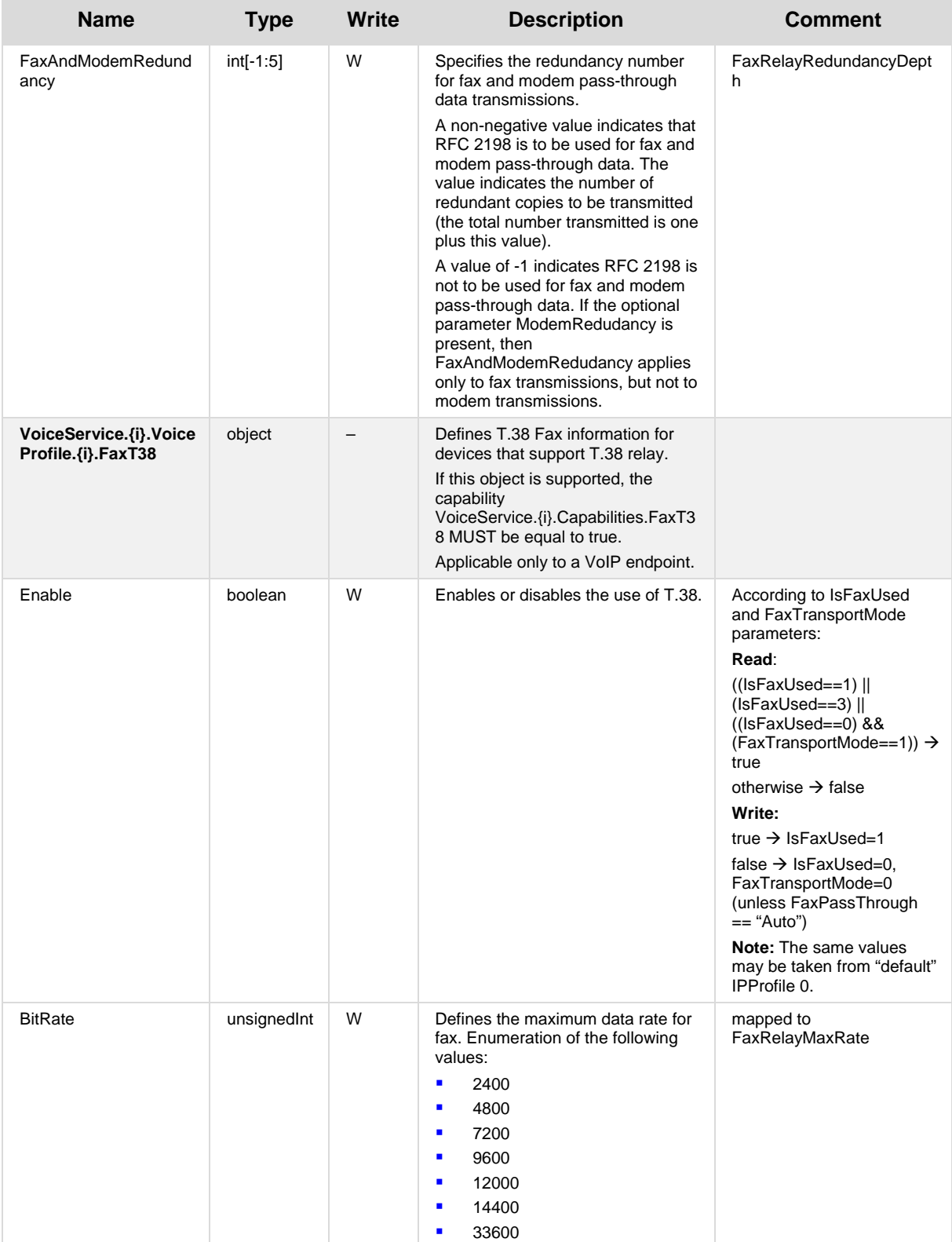

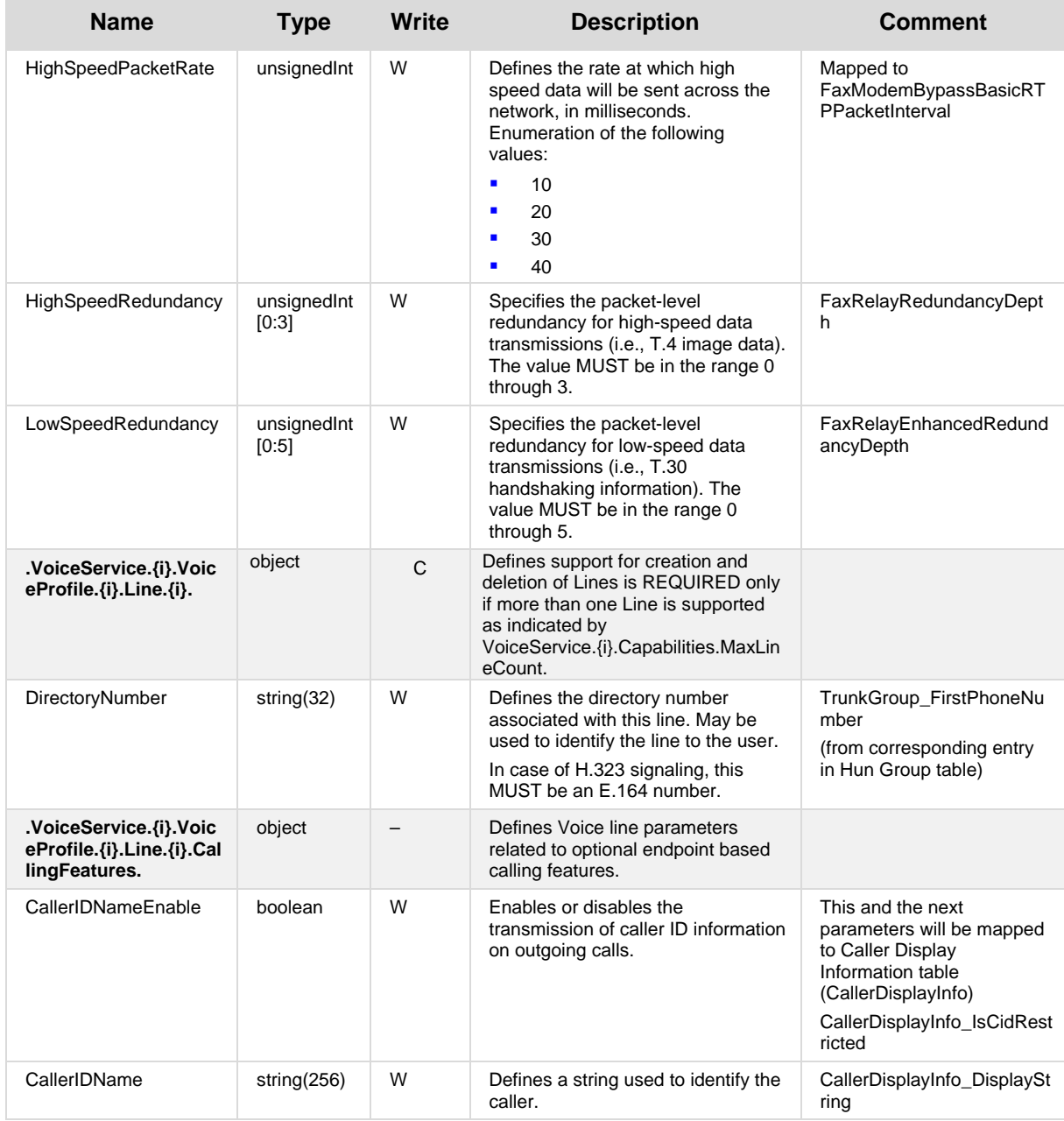

### <span id="page-37-0"></span>**2.2.4 SIP Endpoint Profile**

MSBR complies with Version 1 of SIP Endpoint profile (SIPEndpoint:1) as defined in TR-104 section 4.3.

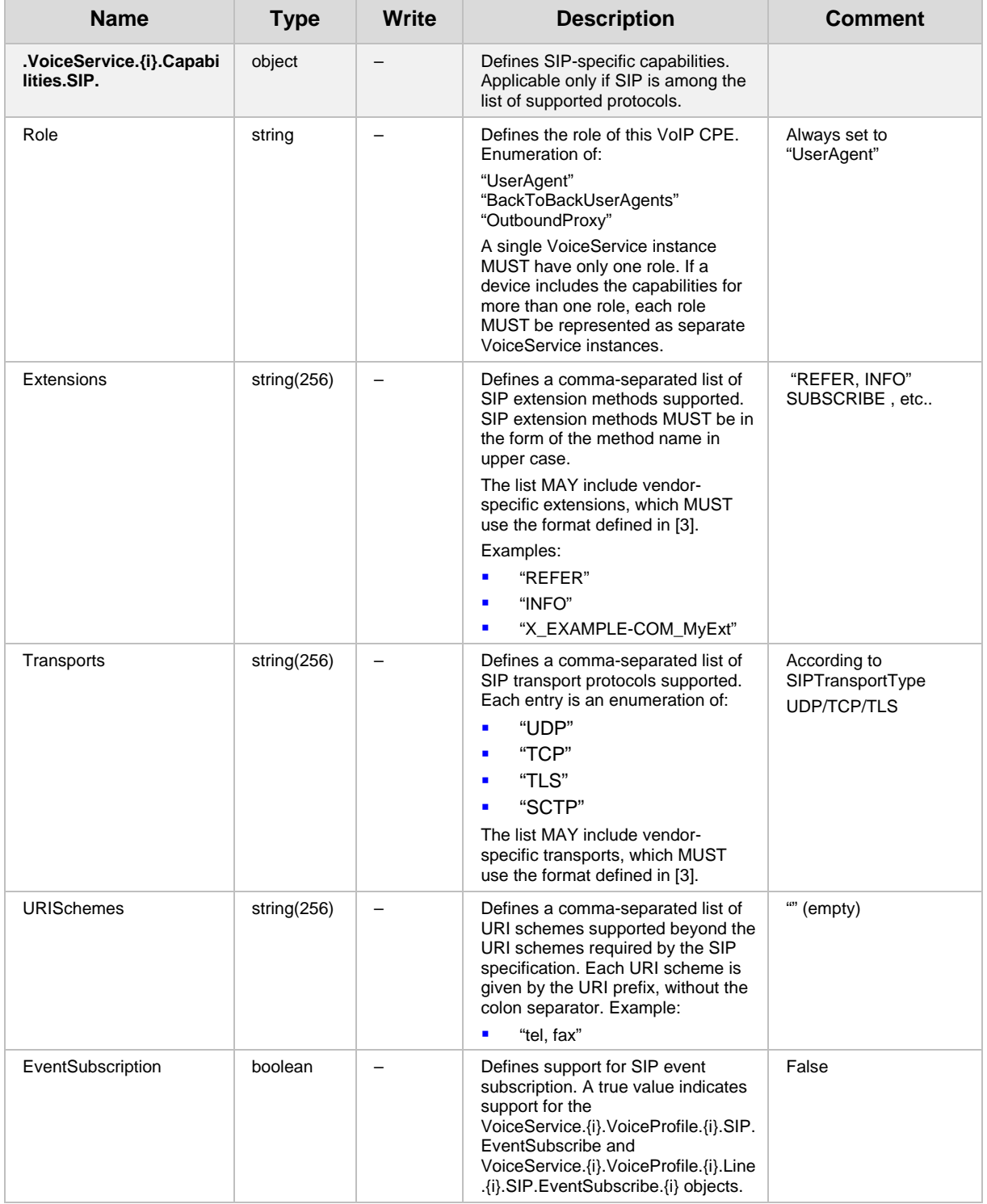

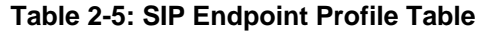

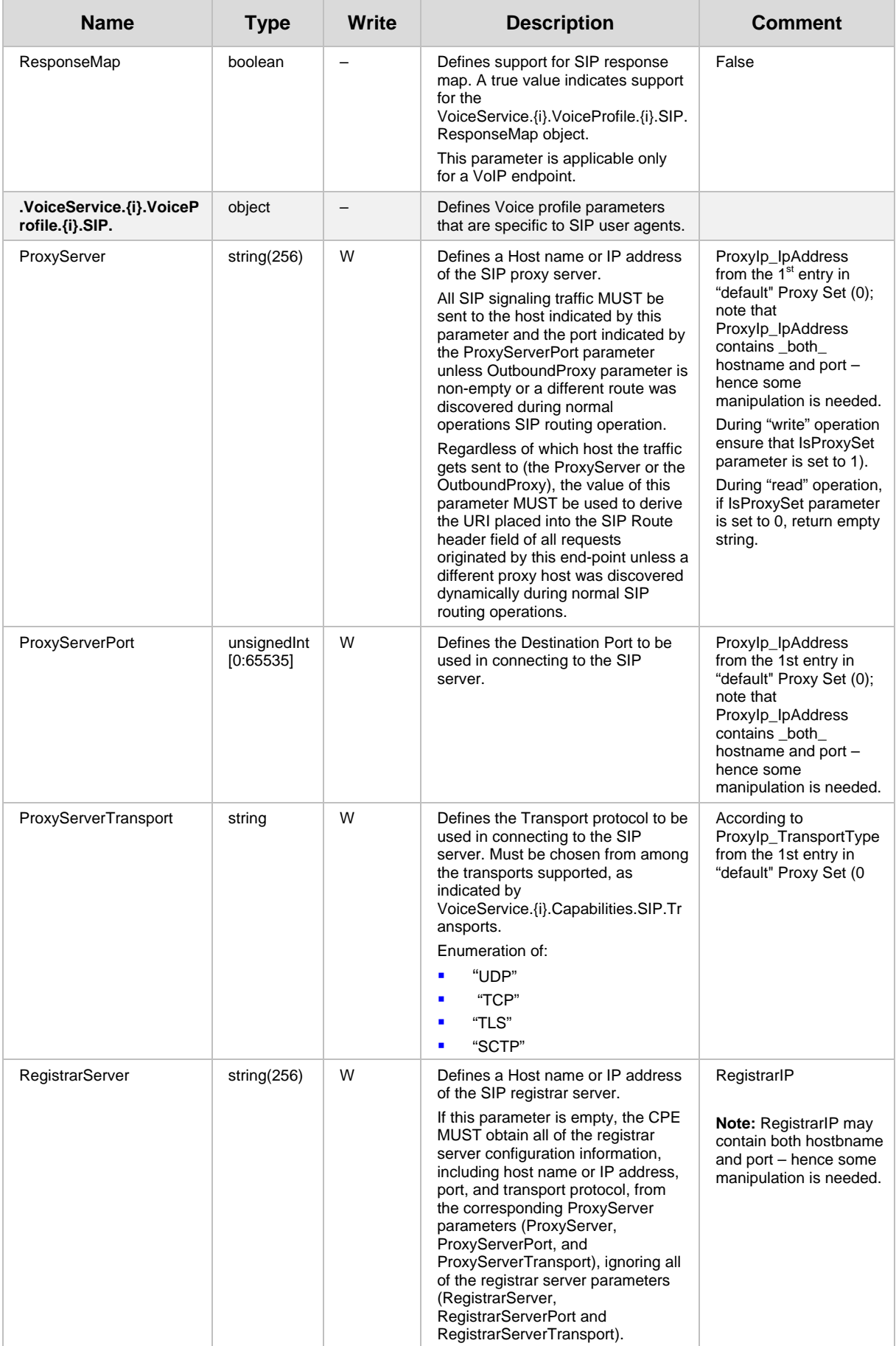

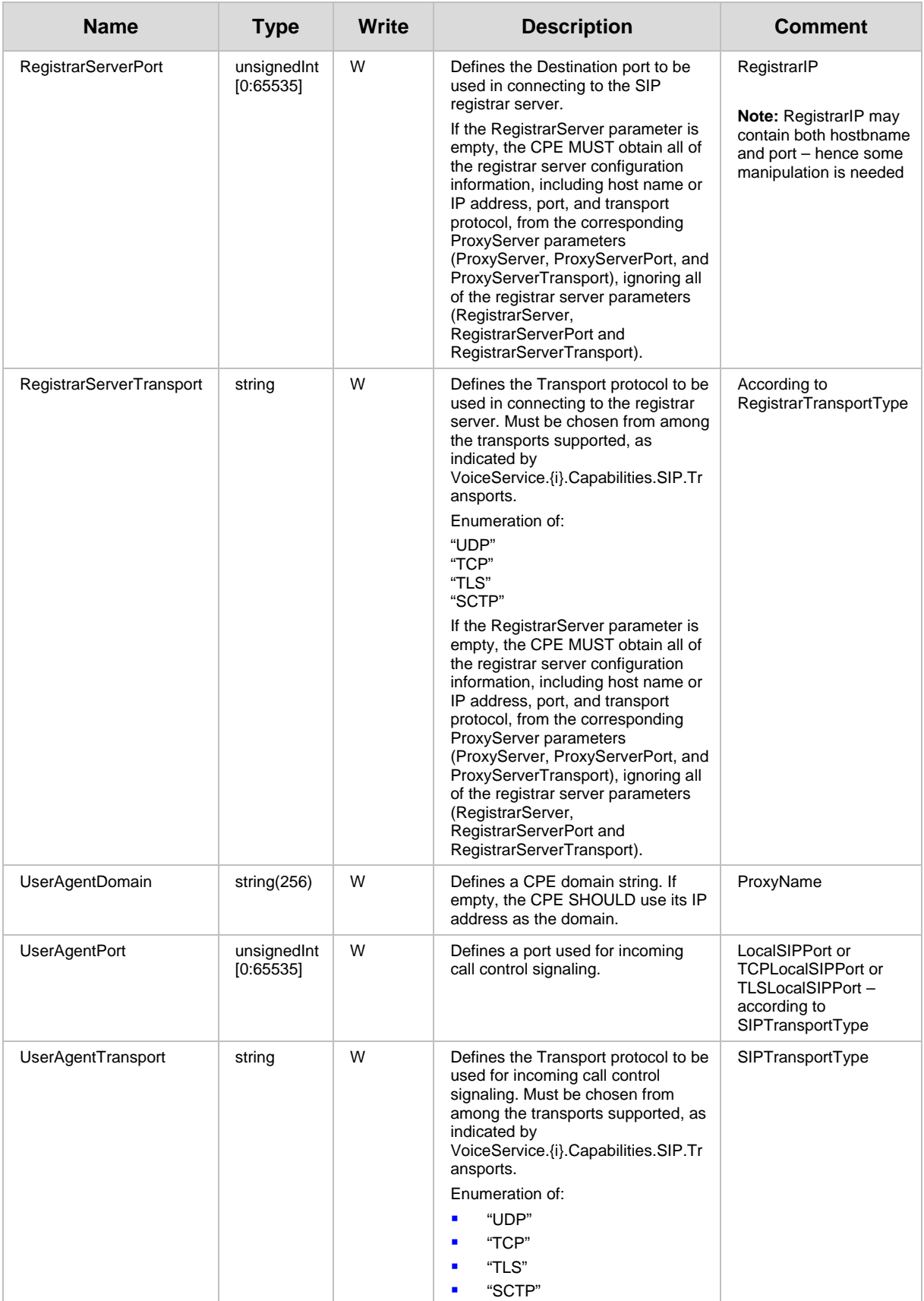

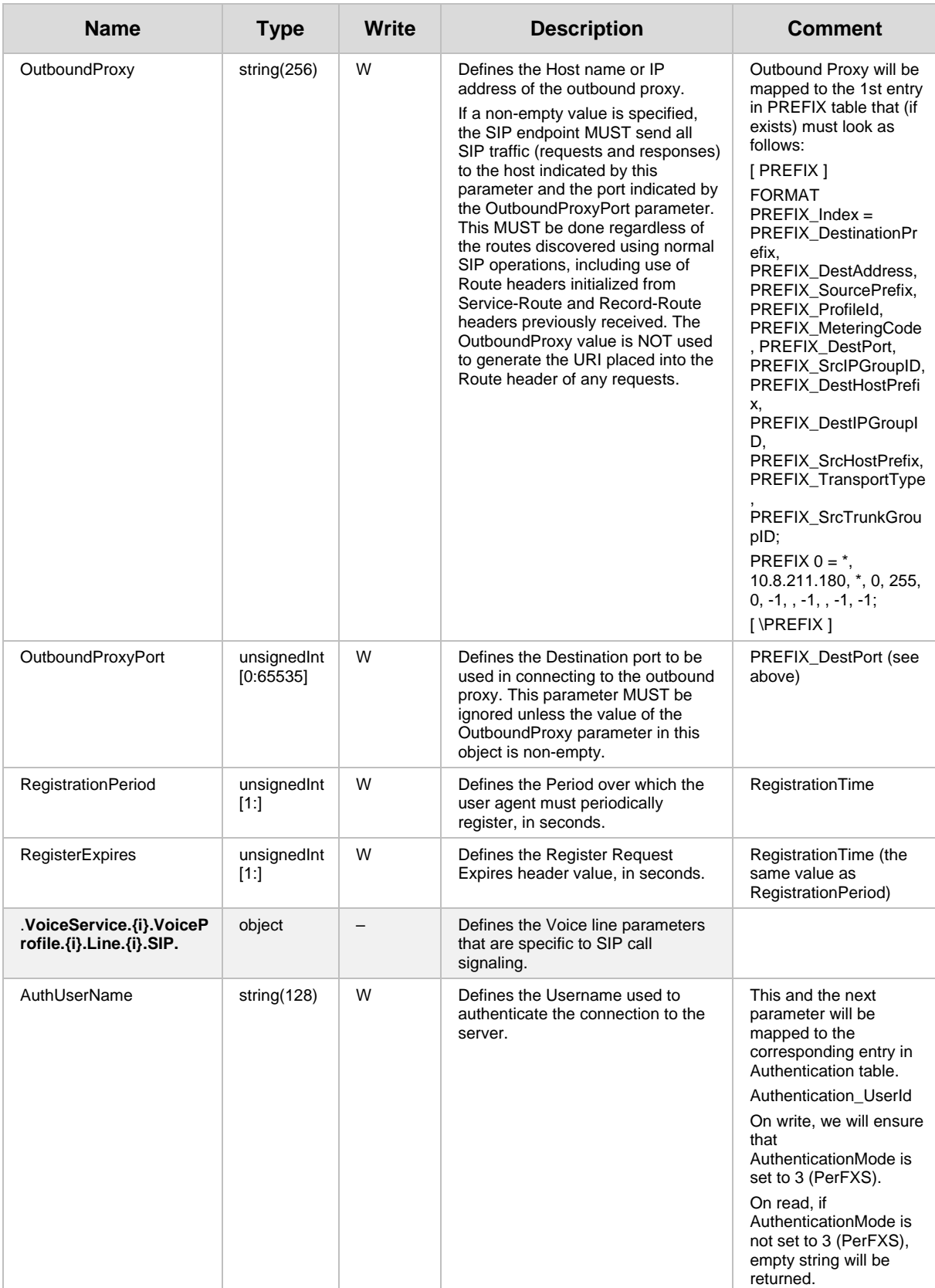

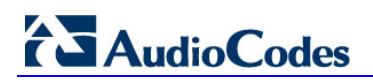

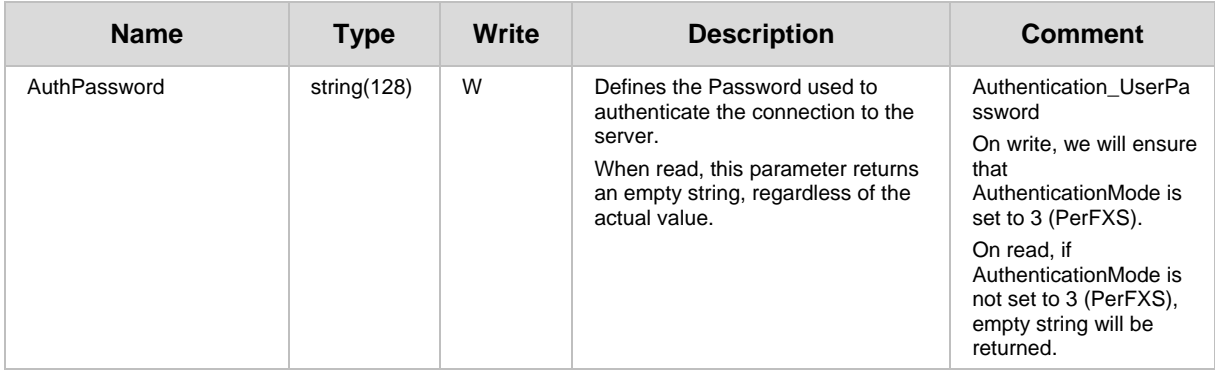

## <span id="page-42-0"></span>**3 Configuring TR-069**

### <span id="page-42-1"></span>**3.1 General Configuration**

The CWMP/TR-069 Settings page is used to enable and configure TR-069.

#### **To configure TR-069:**

**1.** Open the CWMP/TR-069 Settings page (**Configuration** tab > **System** menu > **Management** > **TR-069 (CWMP) Settings**).

<span id="page-42-2"></span>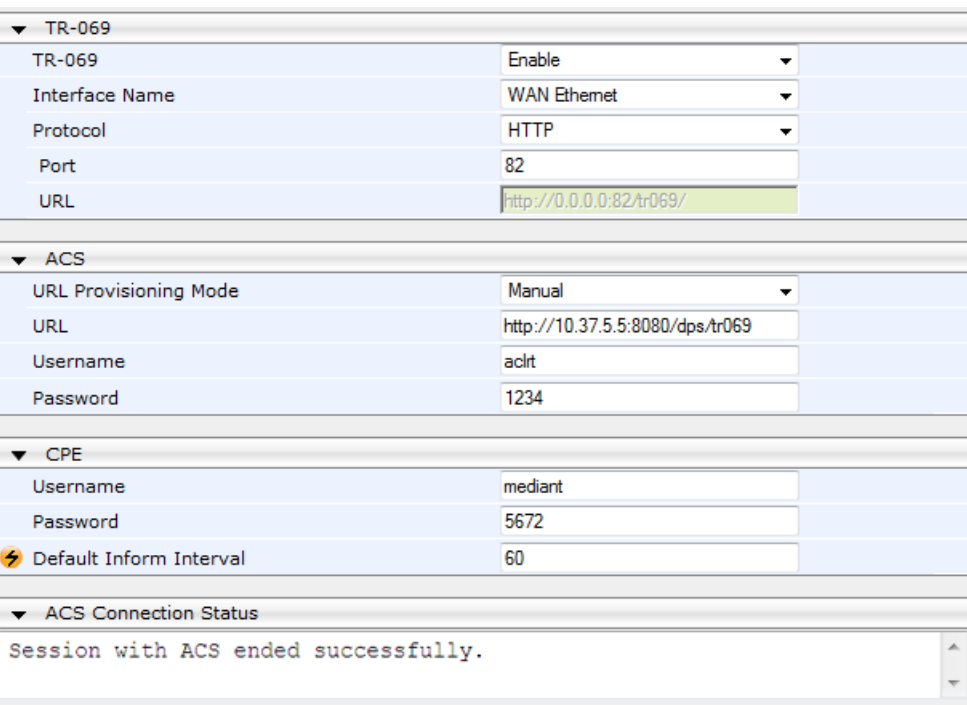

**Figure 3-1: CWMP/TR-069 Settings Page**

- **2.** Configure the parameters as required.
- **3.** Click **Submit** to apply your changes.
- **4.** Save the changes to flash memory

The TR-069 parameters are described in the table below.

#### **Table 3-1: TR-069 Parameters**

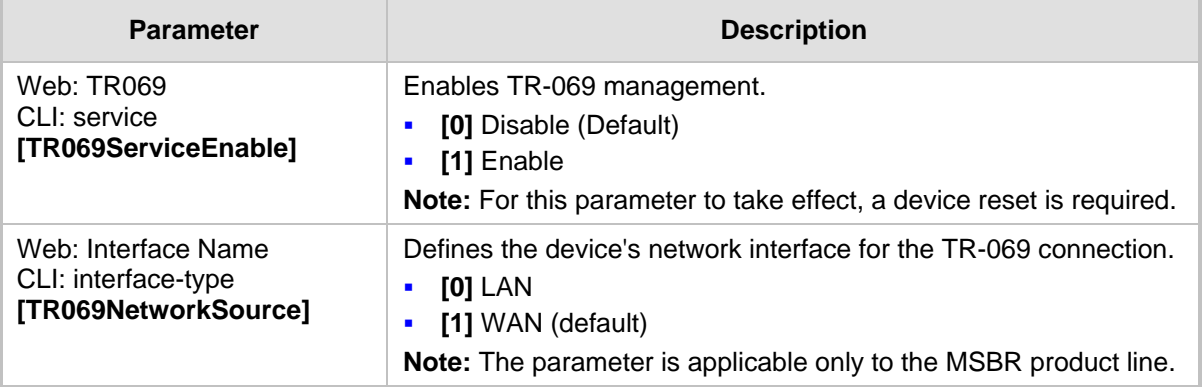

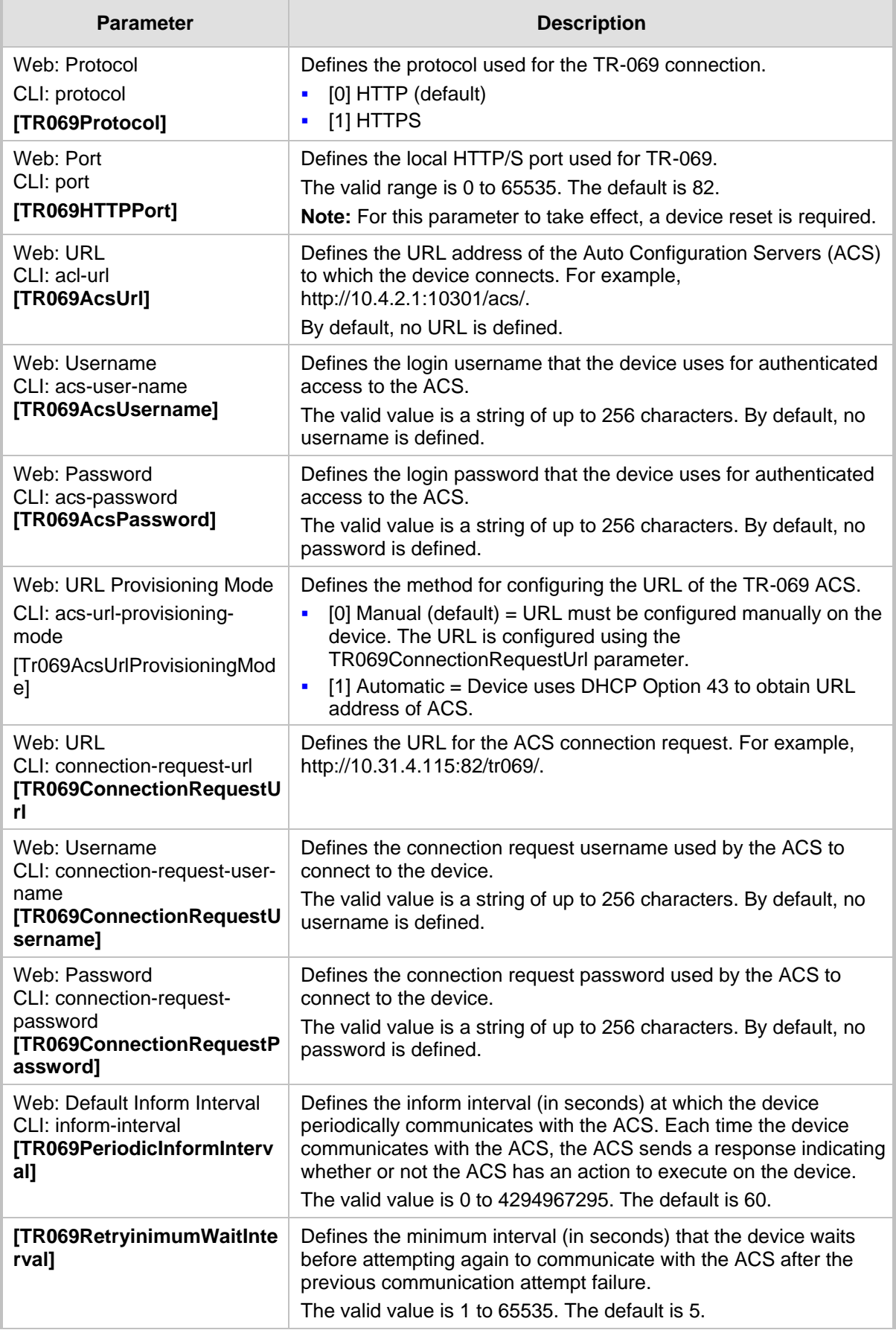

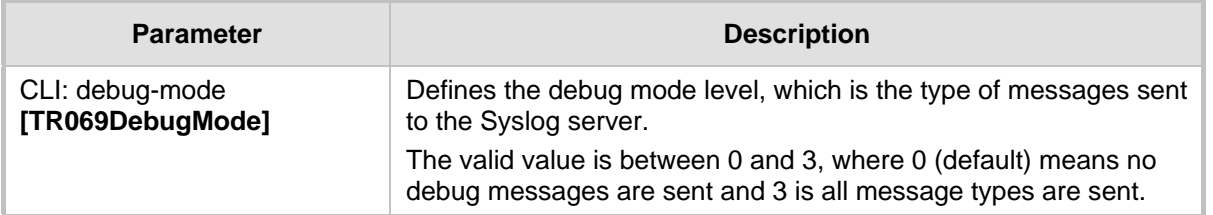

### <span id="page-44-0"></span>**3.2 Remotely Triggering Device to Request TR-069 Connection with ACS**

The device can be remotely triggered to request TR-069 connection with the Auto-Configuration Server (ACS). This is done using SIP NOTIFY messages. The device forwards the NOTIFY with a TR-069 Connection Request, received from the PBX, to the ACS. This feature is typically required when the ACS is unable to "reach" the device's management IP address (e.g., due to NAT) and thus, unable to send a "standard" TR-069 Connection Request. In such a scenario, the ACS requests the PBX to send a special SIP NOTIFY message to the device. Upon receipt, the device proceeds as if it received a "standard" TR-069 Connection Request. In other words, it establishes a TR-069 connection with the ACS and sends an Inform TR-069 RPC method containing the "6 CONNECTION REQUEST" event code.

The SIP NOTIFY message contains an Event header set to the following proprietary value to activate connection request for TR-069:

Event: cwmp-connect

An example of a NOTIFY message with this Event header value is shown below:

NOTIFY sip:<user>@<dsthost> SIP/2.0

To: sip:<user>@<dsthost>

From: sip:sipsak@<srchost>

CSeq: 10 NOTIFY

Call-ID: 1234@<srchost>

Event: **cwmp-connect**

To enable this feature, set the 'SIP Remote Reset' parameter (EnableSIPRemoteReset) to **Enable**.

#### **International Headquarters AudioCodes Inc.**

1 Hayarden Street, 27 World's Fair Drive, Airport City **Somerset, NJ 08873** Lod 7019900, Israel Tel: +1-732-469-0880 Tel: +972-3-976-4000 Fax: +1-732-469-2298 Fax: +972-3-976-4040

**Contact us:** [www.audiocodes.com/info](http://www.audiocodes.com/info) **Website:** [www.audiocodes.com](http://www.audiocodes.com/)

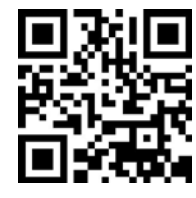

Document #: LTRT-52333

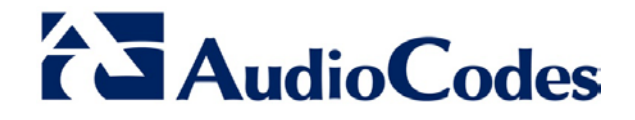